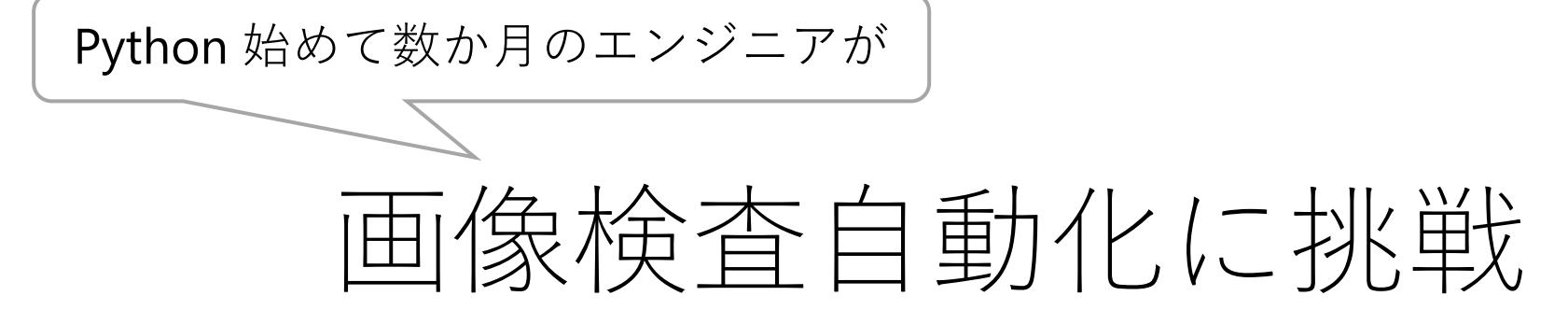

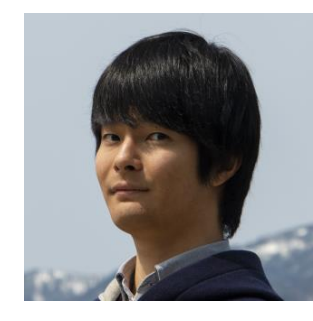

三協マテリアル社 技術開発統括室 佐藤 晃太

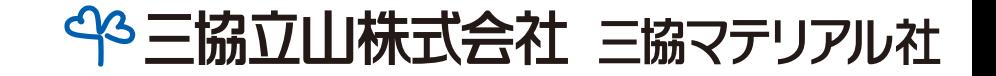

2023/08/24

AWS オンラインセミナー - 製造業の設計開発領域向けセミナー

## 三協立山の事業と自己紹介 2

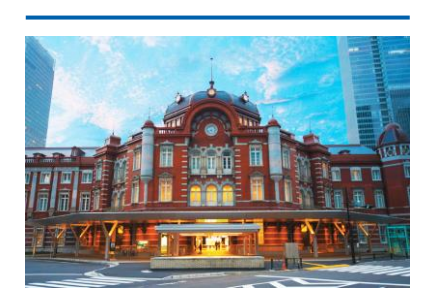

建材事業

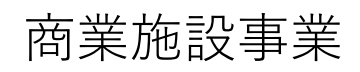

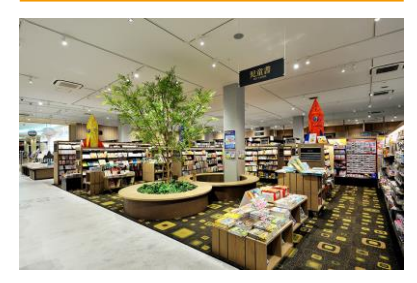

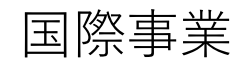

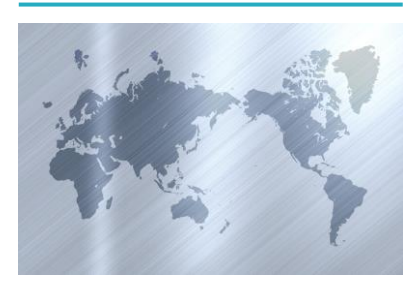

マテリアル事業

**素材をカタチにする アルミニウム・マグネシウムのビレットと形材製品を提供**

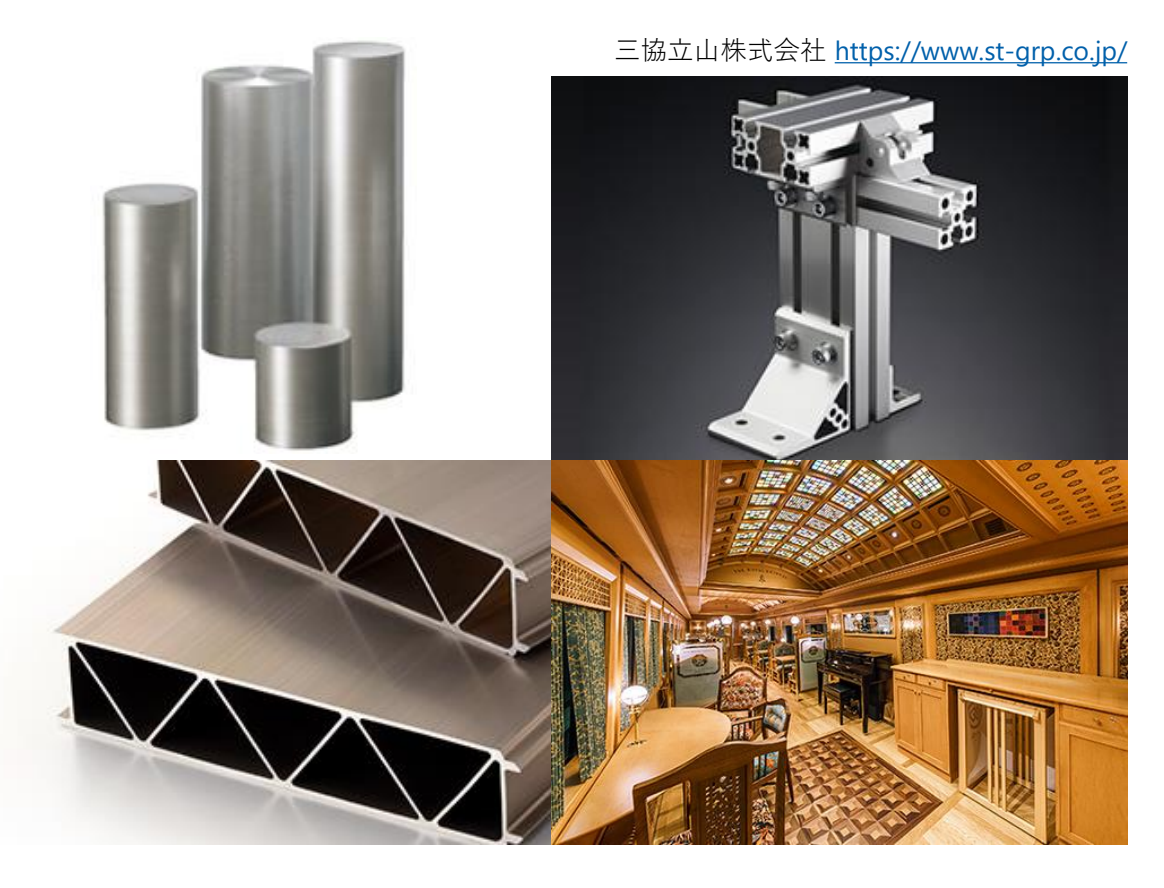

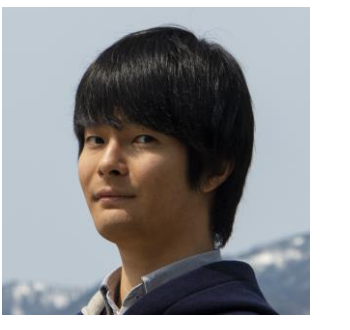

佐藤 晃太 Kota Sato - 27 歳 三協マテリアル社 技術開発統括室

大学院修了 (化学系) プログラミング未経験の状態 三協立山に入社 実験試料・製品の分析業務に配属

とある画像検査に悩むことに…

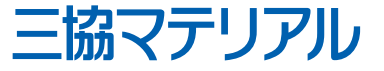

## 製造した合金内の不純物を検査する

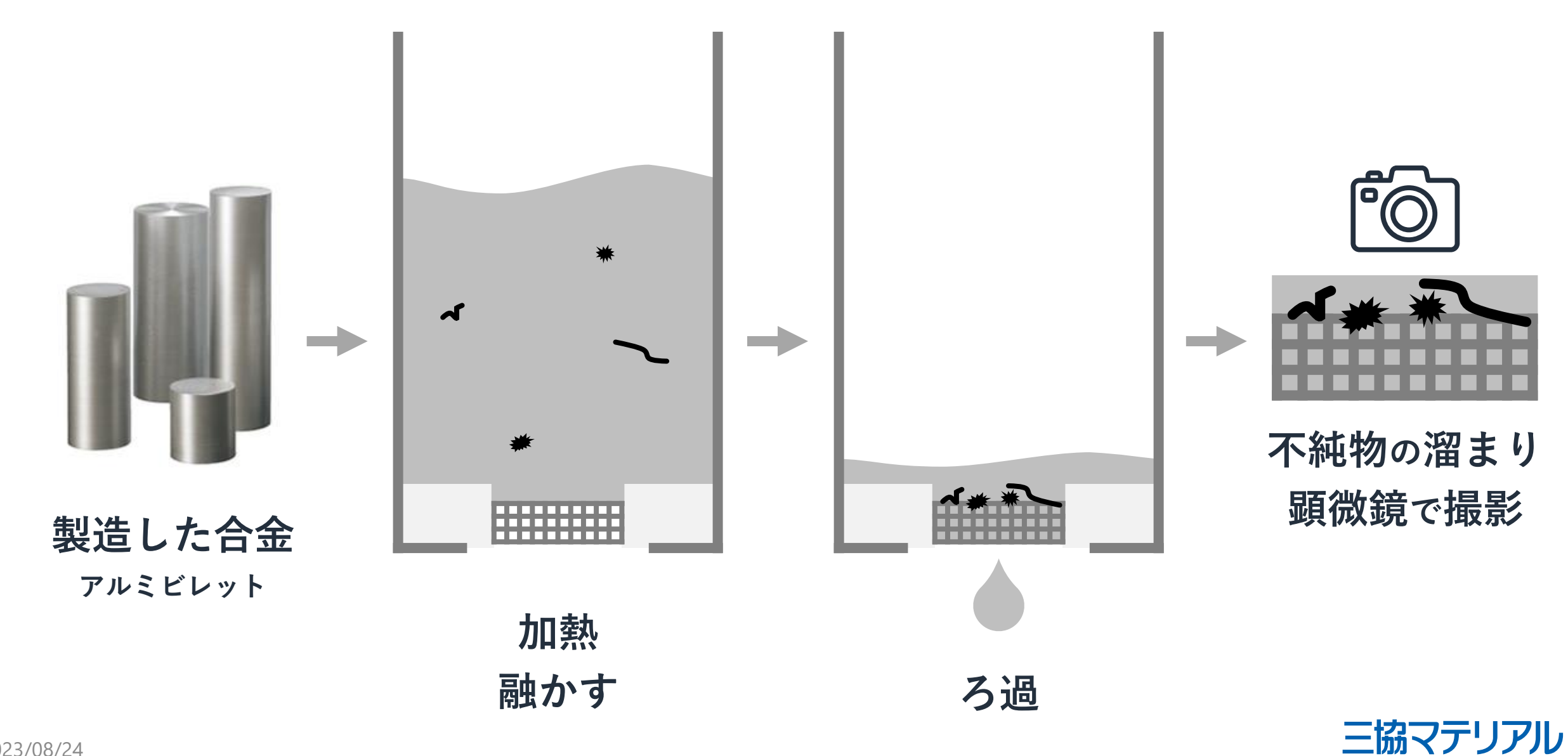

# 不純物検査 - 目視に頼った画像検査 インタン 4

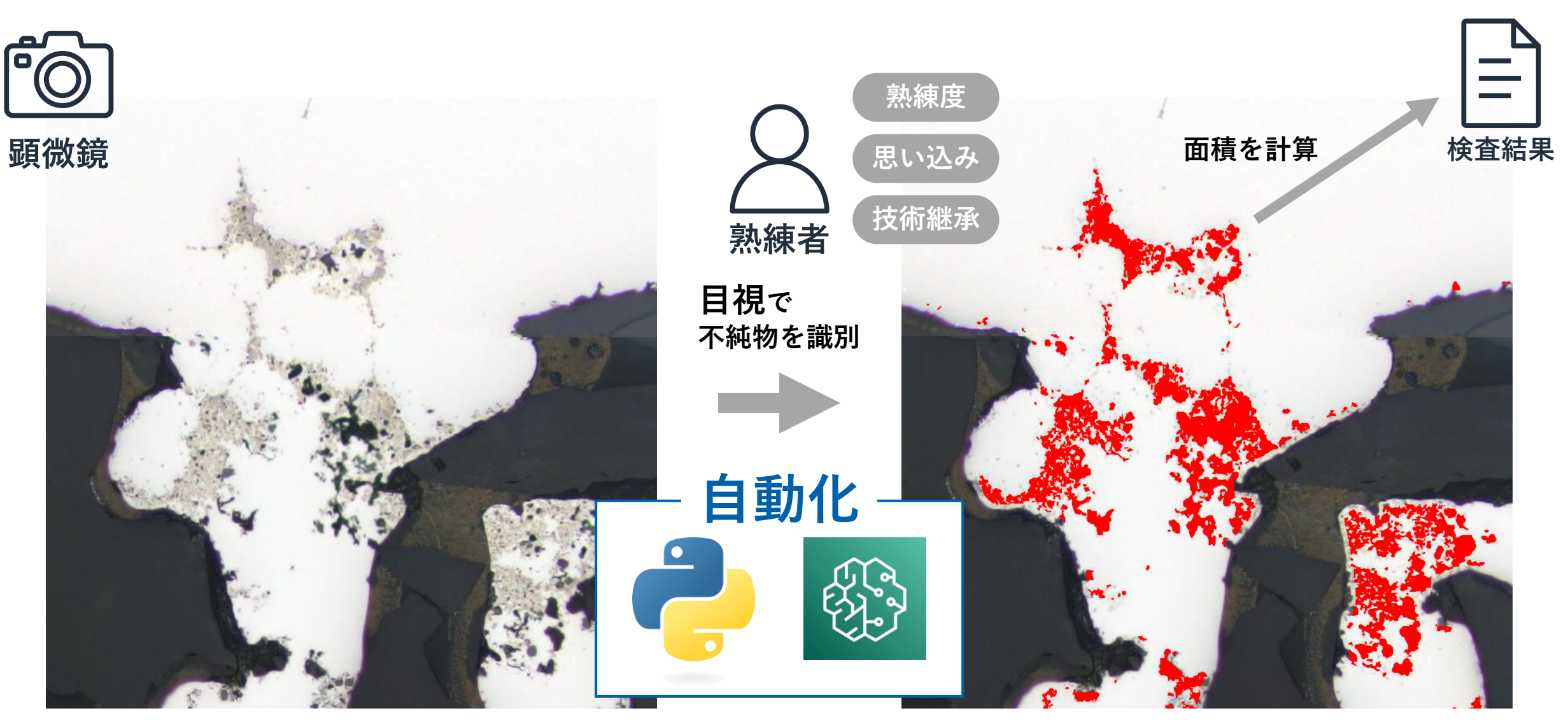

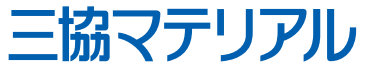

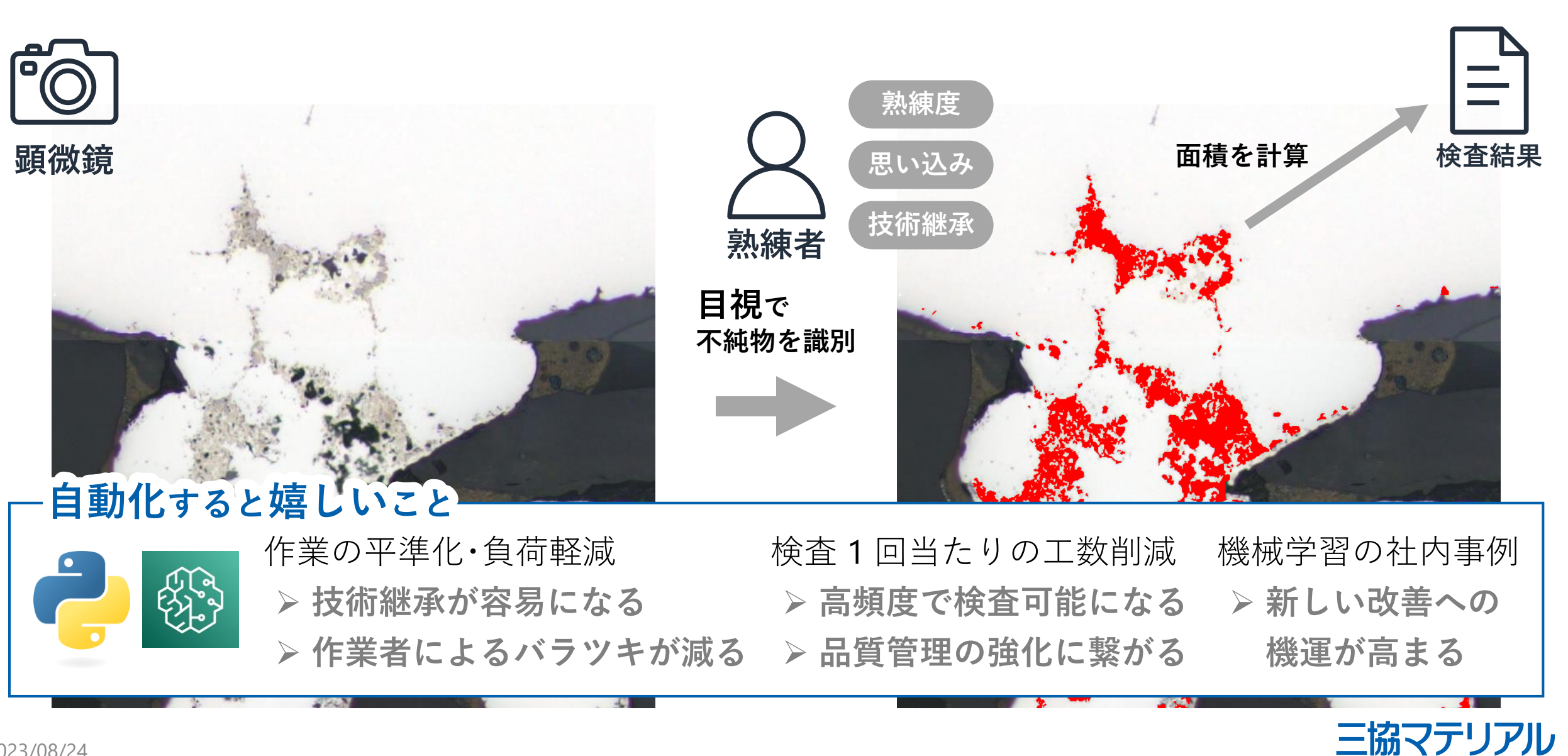

# Python でプログラムの自作に挑戦!…挫折 6

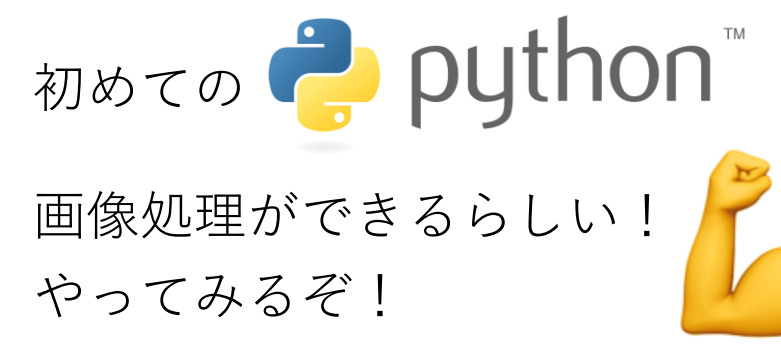

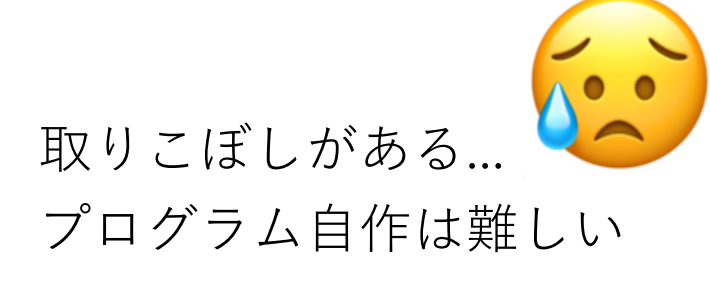

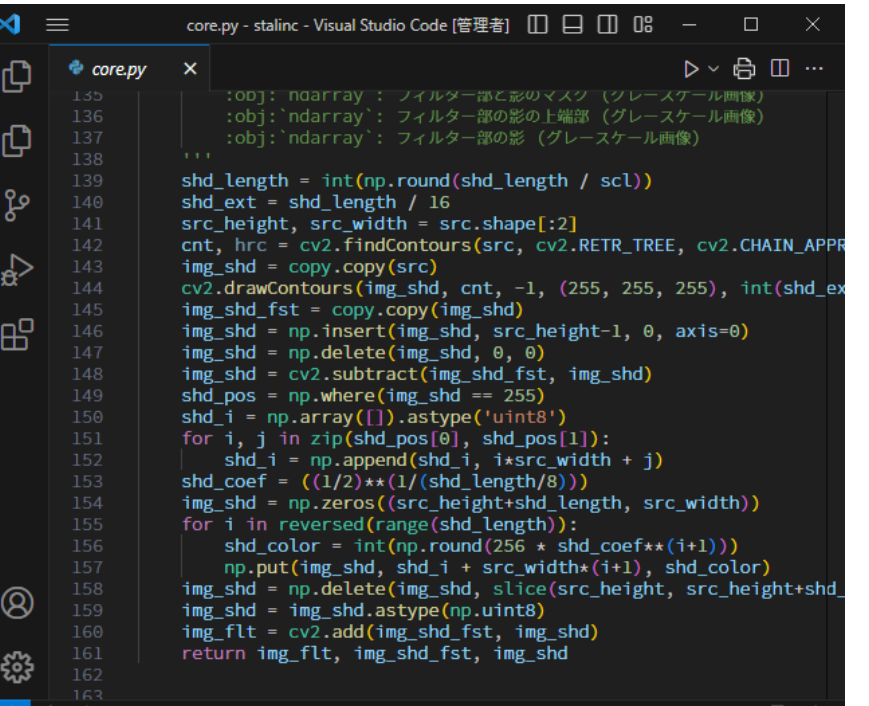

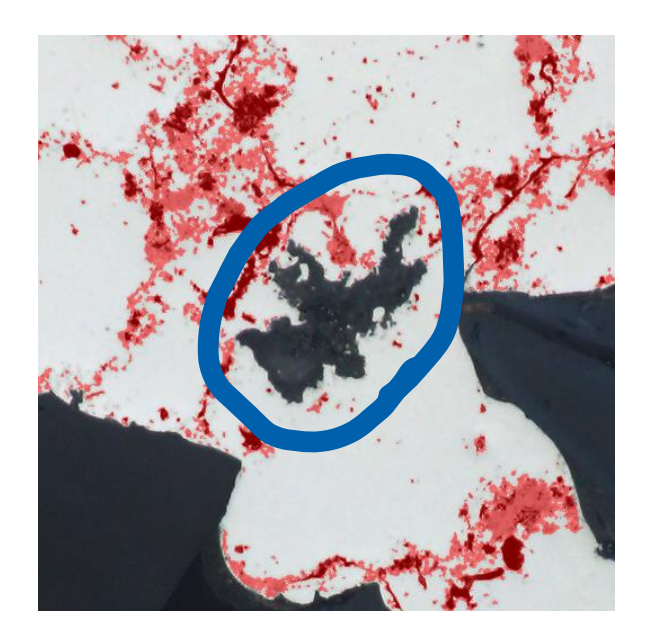

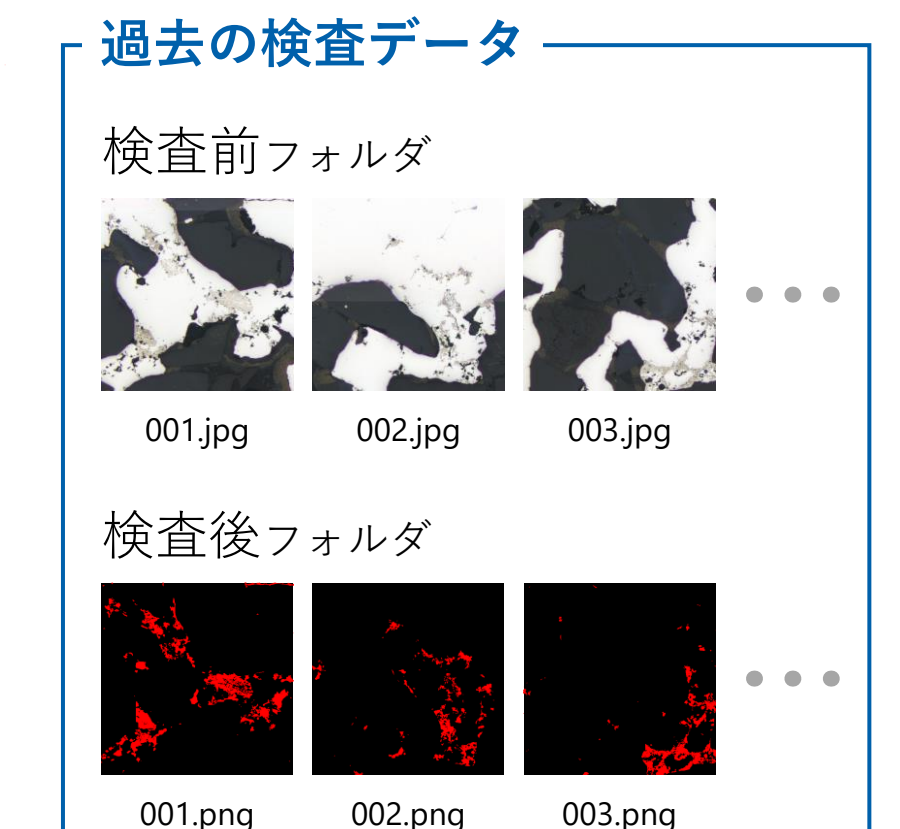

もしかして機械学習に 使えるのでは?

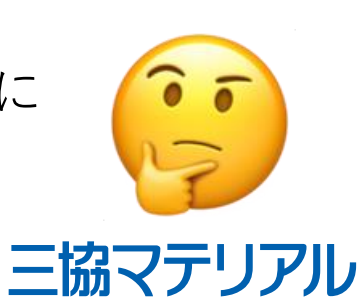

機械学習をやってみたい <sup>7</sup>

## 実現したいこと

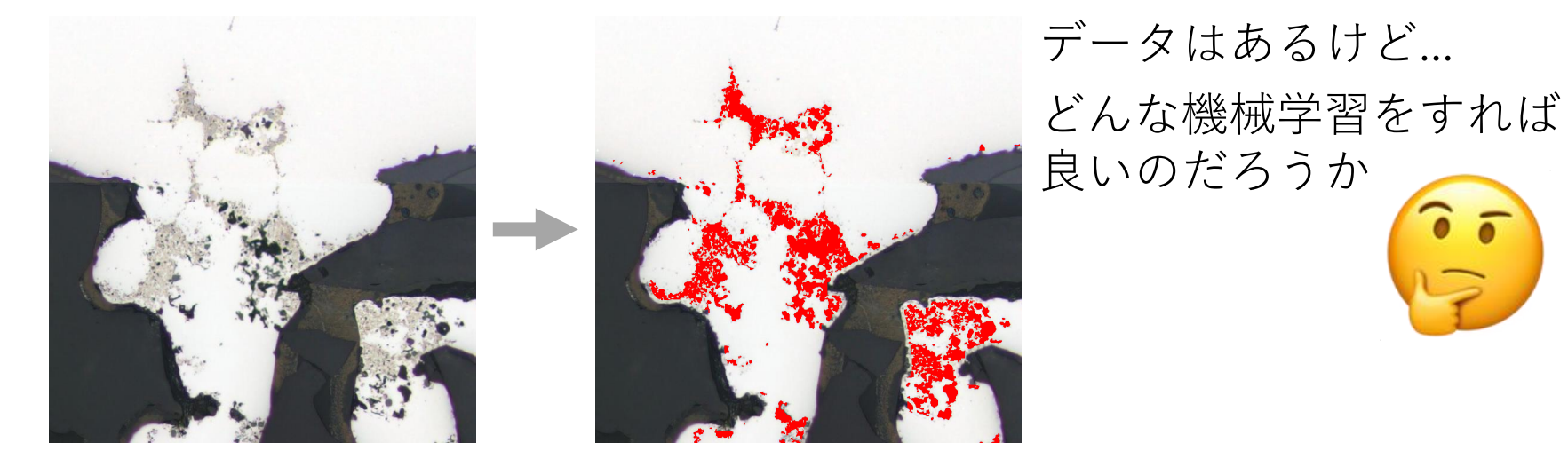

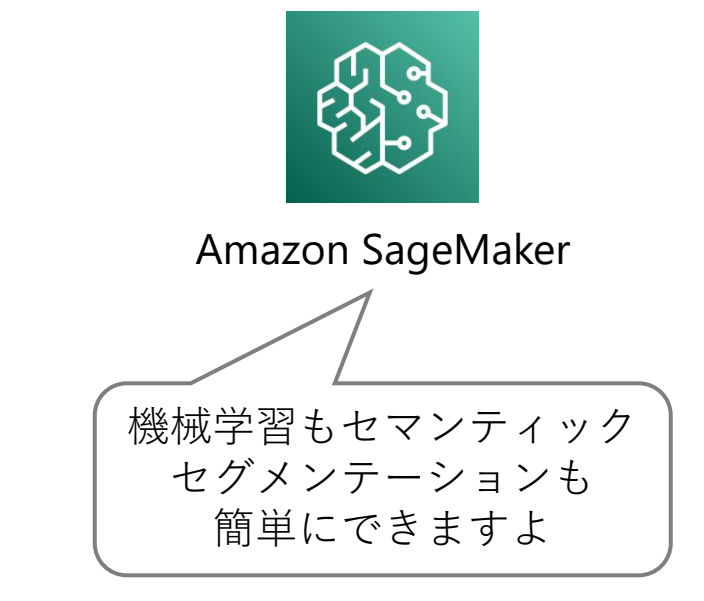

## セマンティックセグメンテーション [1]

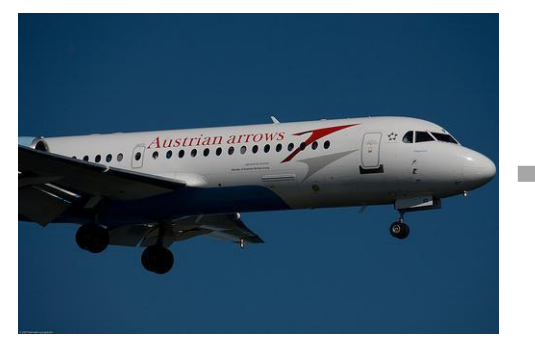

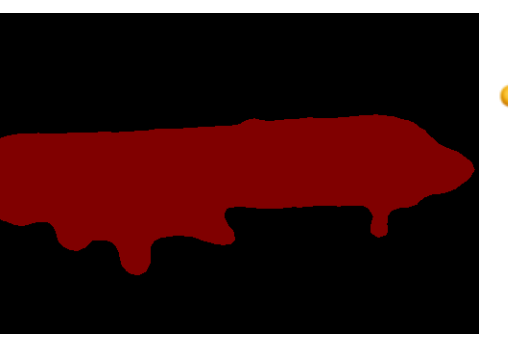

[1] "1. Getting Started with FCN Pre-trained Models - gluoncv 0.11.0 documentation". [https://cv.gluon.ai/build/examples\\_segmentation/demo\\_fcn.html#sphx-glr-build-examples-segmentation](https://cv.gluon.ai/build/examples_segmentation/demo_fcn.html#sphx-glr-build-examples-segmentation-demo-fcn-py)[demo-fcn-py](https://cv.gluon.ai/build/examples_segmentation/demo_fcn.html#sphx-glr-build-examples-segmentation-demo-fcn-py), (accessed 2023/08/21).

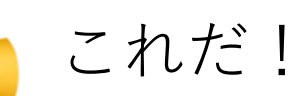

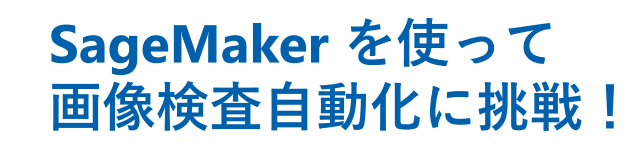

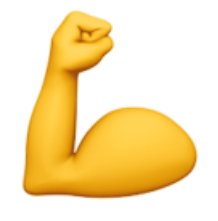

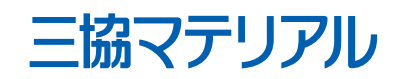

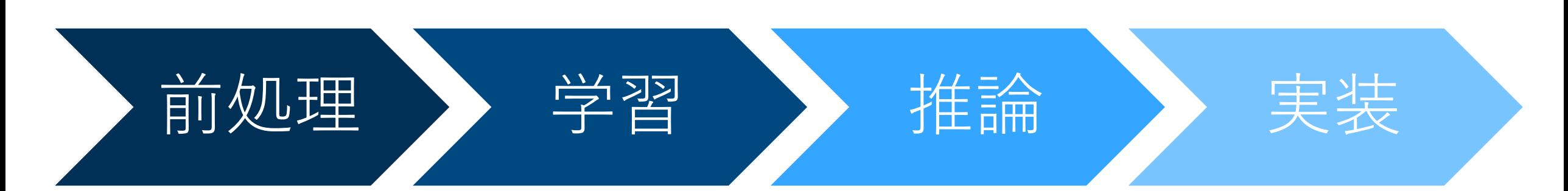

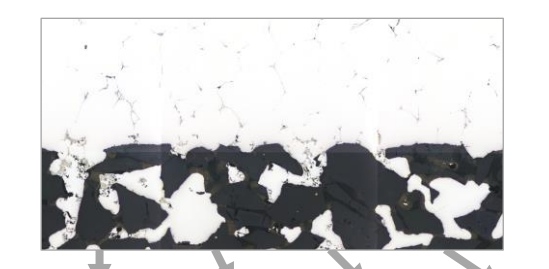

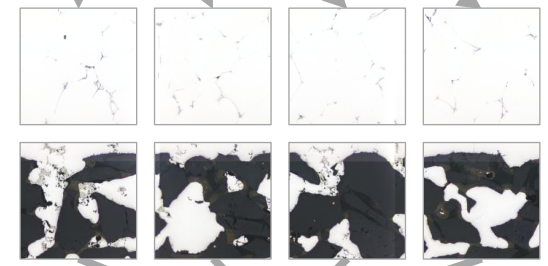

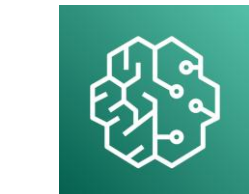

## Amazon SageMaker

### ハイパーパラメータ

ハイパーパラメータを使用してトレーニングを細かく制御できます。選択したアルゴリズ ムのデフォルトパラメータ範囲が設定されました。 詳細はこちら 【

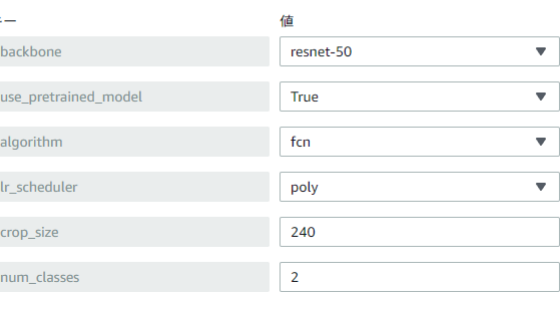

トレーニングジョブの作成

#### バッチ変換ジョブの設定

ジョブ名

Sample-Job

最大 63 文字の英数字。ハイフン (-) は使用できますが、スペースを含めることはできません。同じ AWS リージョンのお客様のアカウント内で一意である必要があります。

#### モデル名

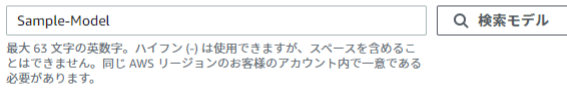

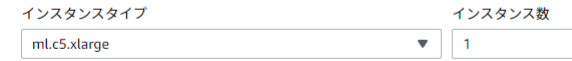

暗号化キー - オプション データを暗号化します。既存の KMS キーを選択するか、キーの ARN を入力します。

カスタム暗号化なし

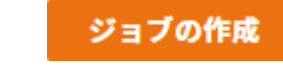

 $\overline{\mathbf{v}}$ 

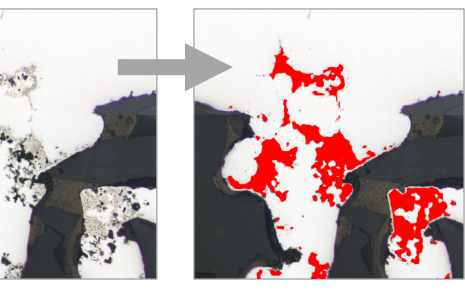

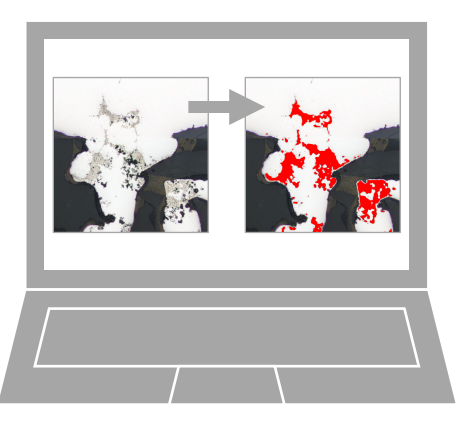

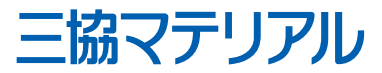

Amazon S3 2023/08/24

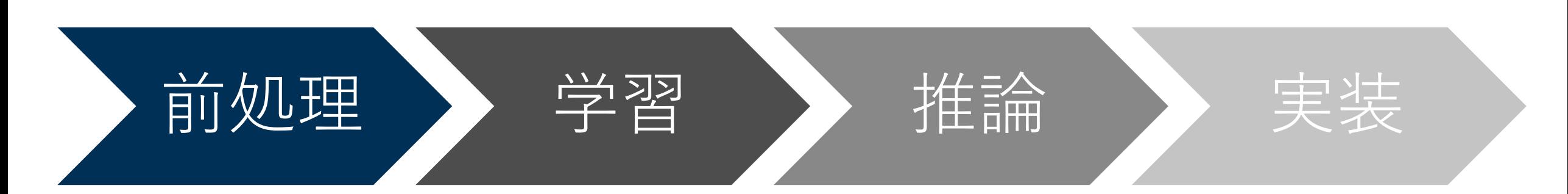

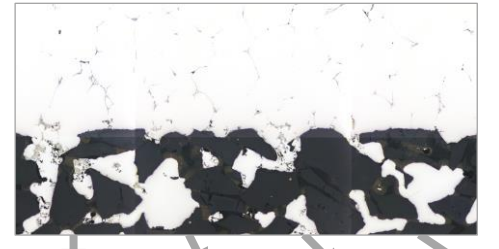

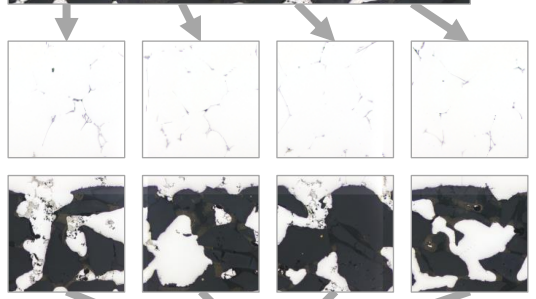

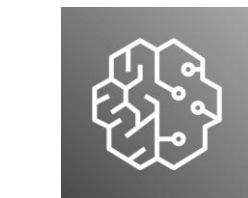

## Amazon SageMaker

### ハイパーパラメータ

ハイパーパラメータを使用してトレーニングを細かく制御できます。選択したアルゴリズ ムのデフォルトパラメータ範囲が設定されました。 詳細はこちら 【

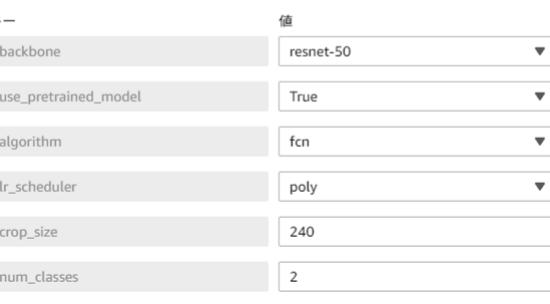

## トレーニングジョブの作成

#### バッチ変換ジョブの設定

```
ジョブ名
```
Sample-Job

最大 63 文字の英数字。ハイフン (-) は使用できますが、スペースを含めることはできません。同じ AWS リージョンのお客様のアカウント内で一意である必要があります。

#### モデル名

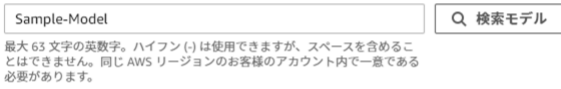

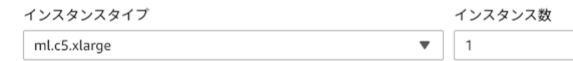

暗号化キー - オプション データを暗号化します。既存の KMS キーを選択するか、キーの ARN を入力します。

```
カスタム暗号化なし
```
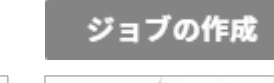

 $\overline{\mathbf{v}}$ 

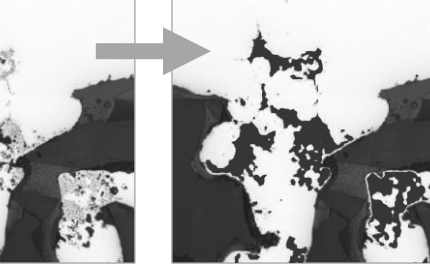

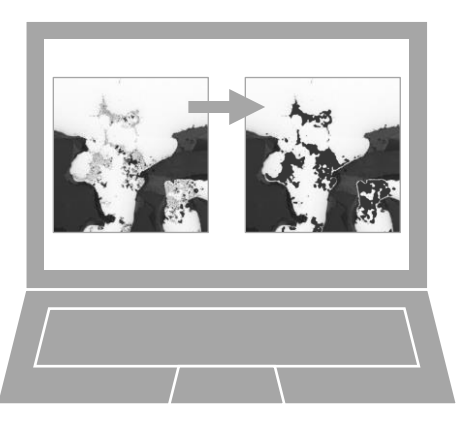

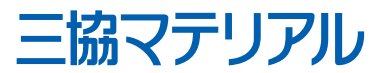

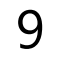

# 前処理 - 学習できる画像サイズに切り抜く 10

顕微鏡の写真

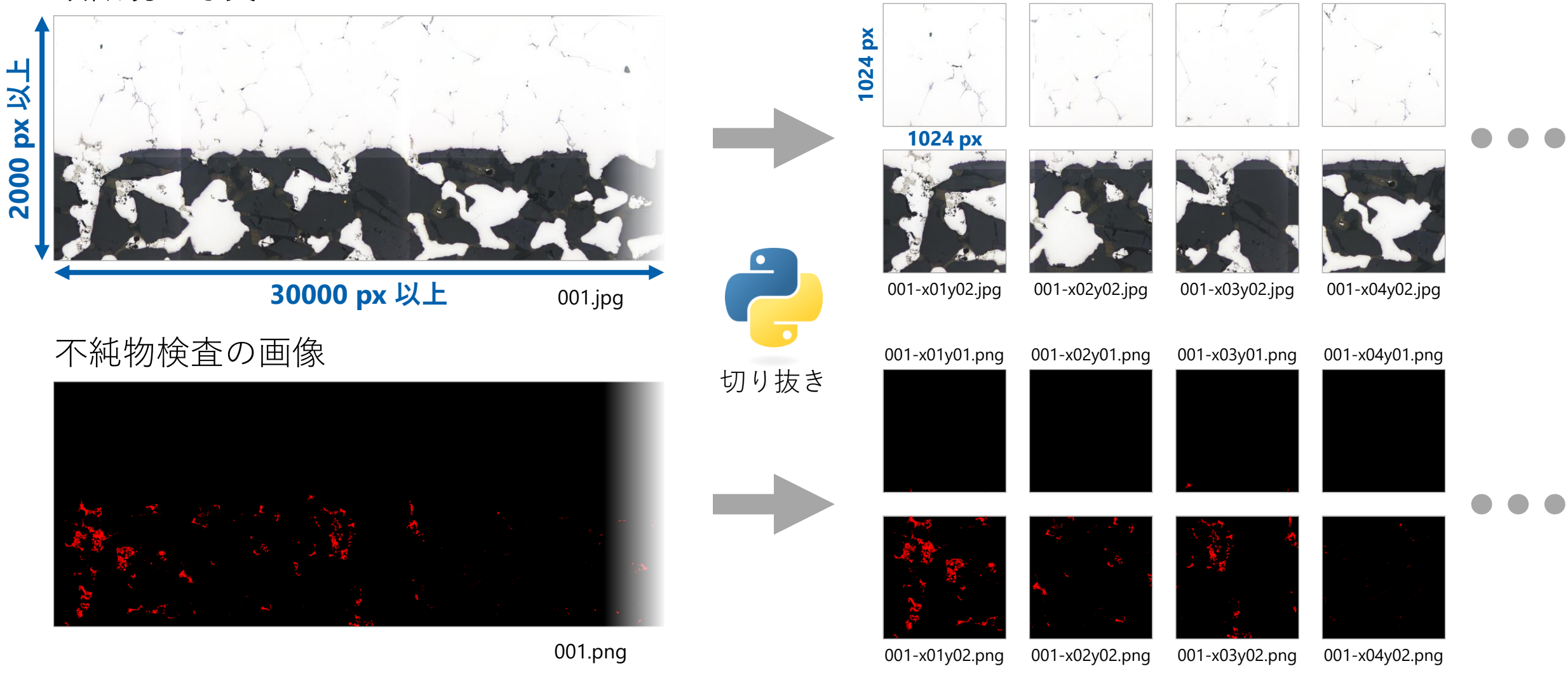

001-x01y01.jpg

001-x02y01.jpg

001-x03y01.jpg

001-x04y01.jpg

三協マテリアル

前処理 - PNG をインデックスカラーに変換する 11

## 不純物検査の画像

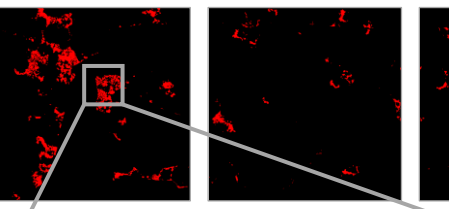

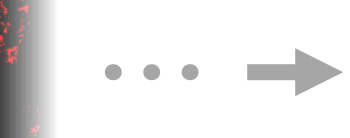

001-x01y02.png 001-x02y02.png 001-x03y02.png

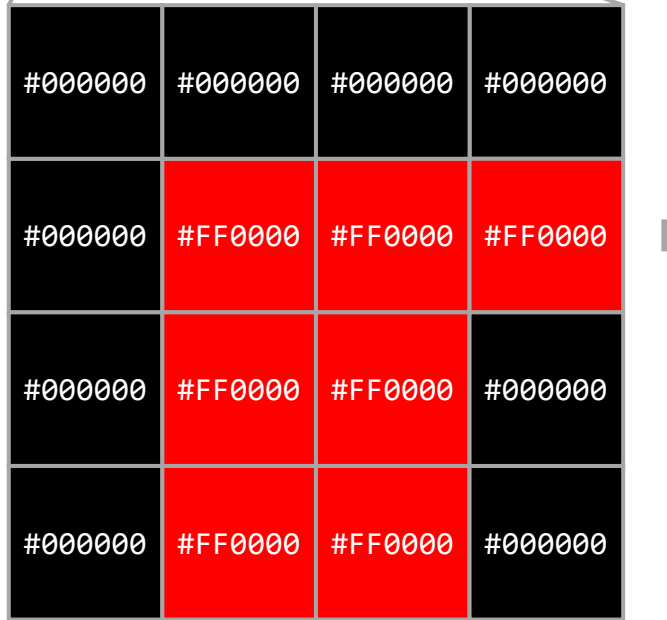

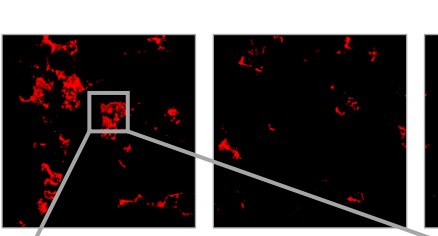

001-x01y02.png 001-x02y02.png 001-x03y02.png

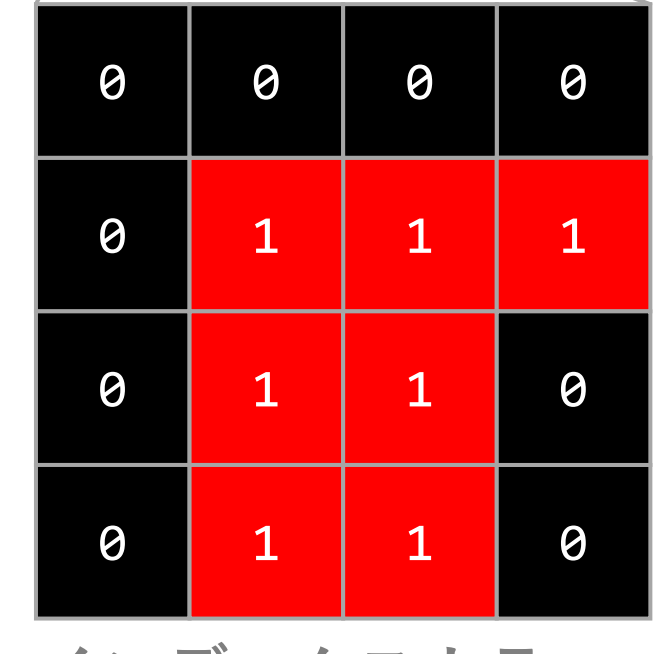

**インデックスカラー**

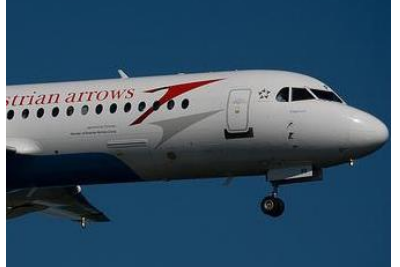

背景:

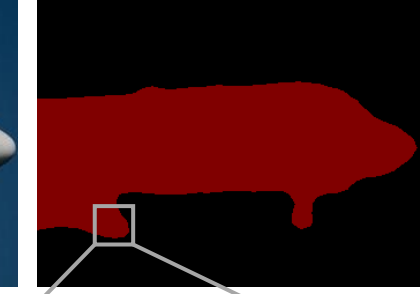

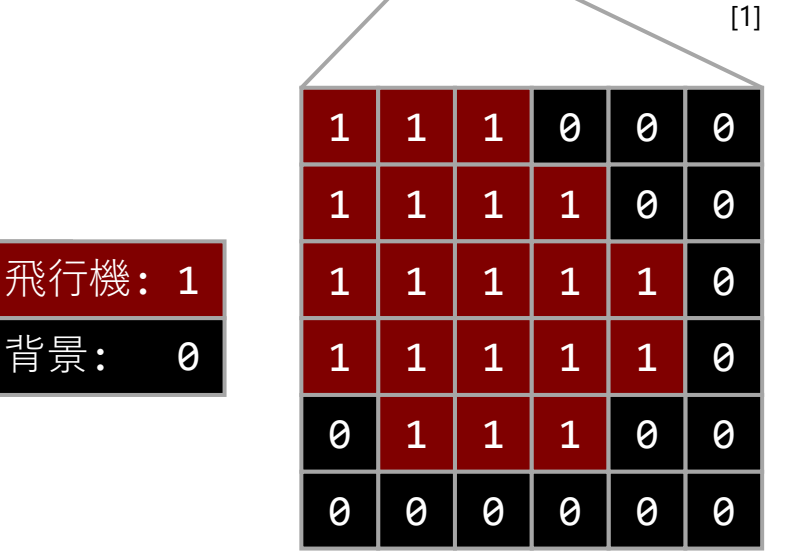

セマンティックセグメンテーションでは ピクセルごとに分類を行う[2]

[1] "1. Getting Started with FCN Pre-trained Models — gluoncv 0.11.0 documentation". [https://cv.gluon.ai/build/examples\\_segmentation/demo\\_fcn.html#sphx-glr-build-examples-segmentation-demo-fcn-py](https://cv.gluon.ai/build/examples_segmentation/demo_fcn.html#sphx-glr-build-examples-segmentation-demo-fcn-py), (accessed 2023/08/21).

[2] Jeremy Jordan. "An overview of semantic image segmentation.". 2018/05/21. [https://www.jeremyjordan.me/semantic-segmentation/,](https://www.jeremyjordan.me/semantic-segmentation/) (accessed 2023/08/21).

変換

2023/08/24

**RGB**

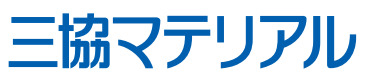

前処理 - フォルダ分け, S3 にアップロード 12

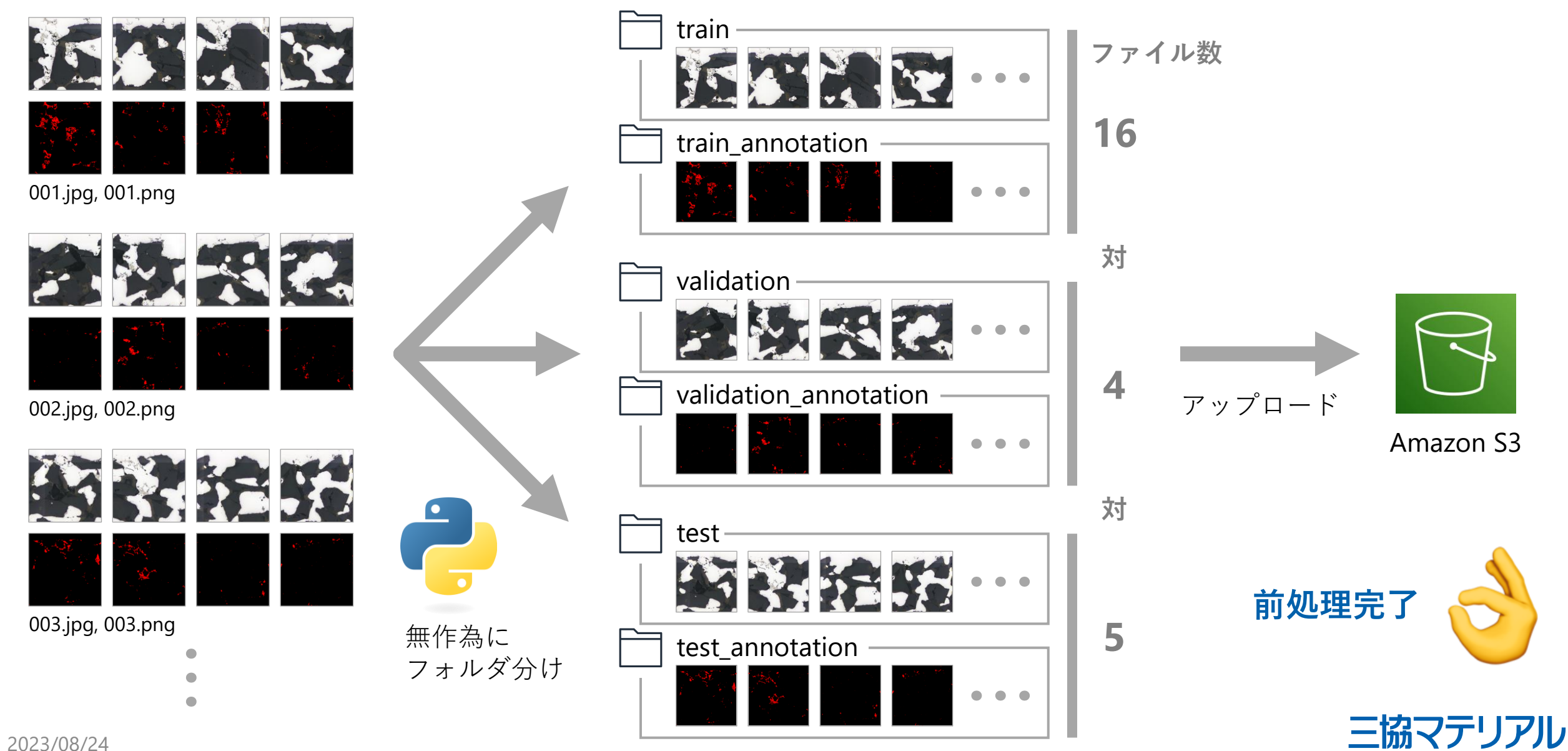

2023/08/24

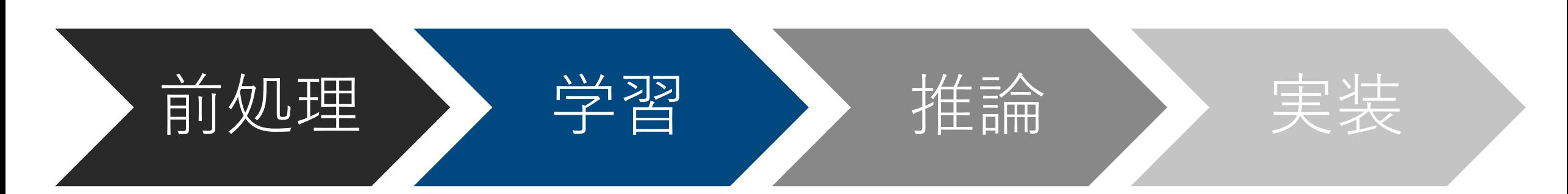

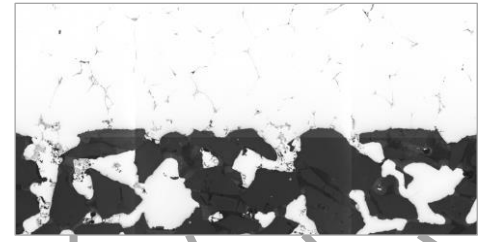

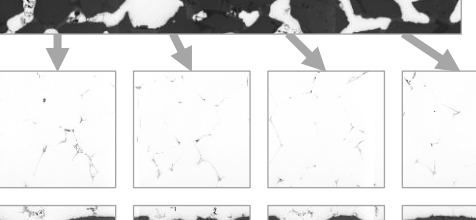

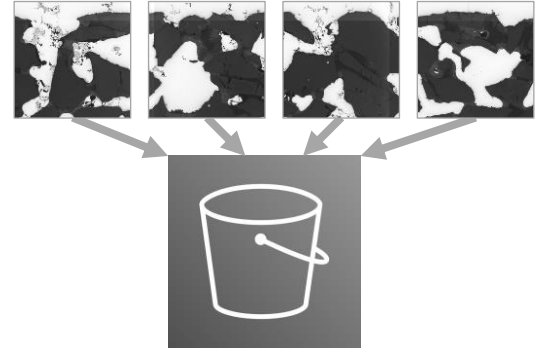

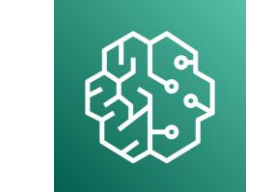

## Amazon SageMaker

### ハイパーパラメータ

 $\pm$ 

ハイパーパラメータを使用してトレーニングを細かく制御できます。選択したアルゴリズ ムのデフォルトパラメータ範囲が設定されました。 詳細はこちら 【

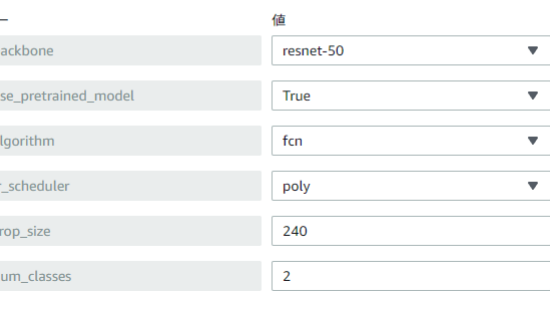

## トレーニングジョブの作成

#### バッチ変換ジョブの設定

### ジョブ名

Sample-Job

最大 63 文字の英数字。ハイフン (-) は使用できますが、スペースを含めることはできません。同じ AWS リージョンのお客様のアカウント内で一意である必要があります。

#### モデル名

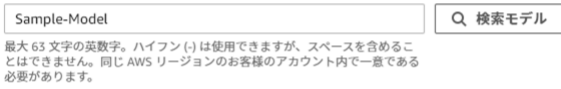

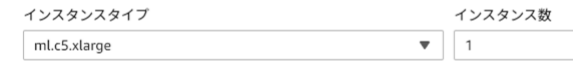

暗号化キー - オプション データを暗号化します。既存の KMS キーを選択するか、キーの ARN を入力します。

カスタム暗号化なし

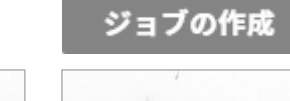

 $\overline{\mathbf{v}}$ 

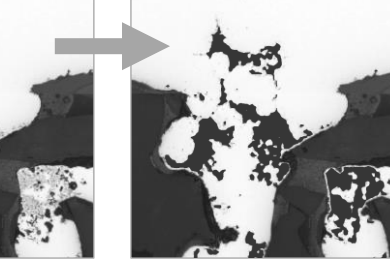

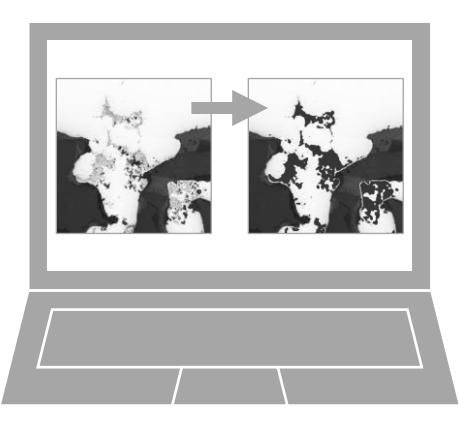

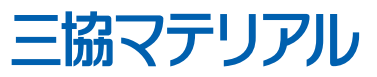

# 学習 - ノーコード開発という選択 14

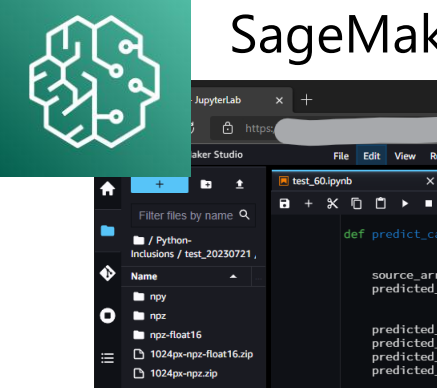

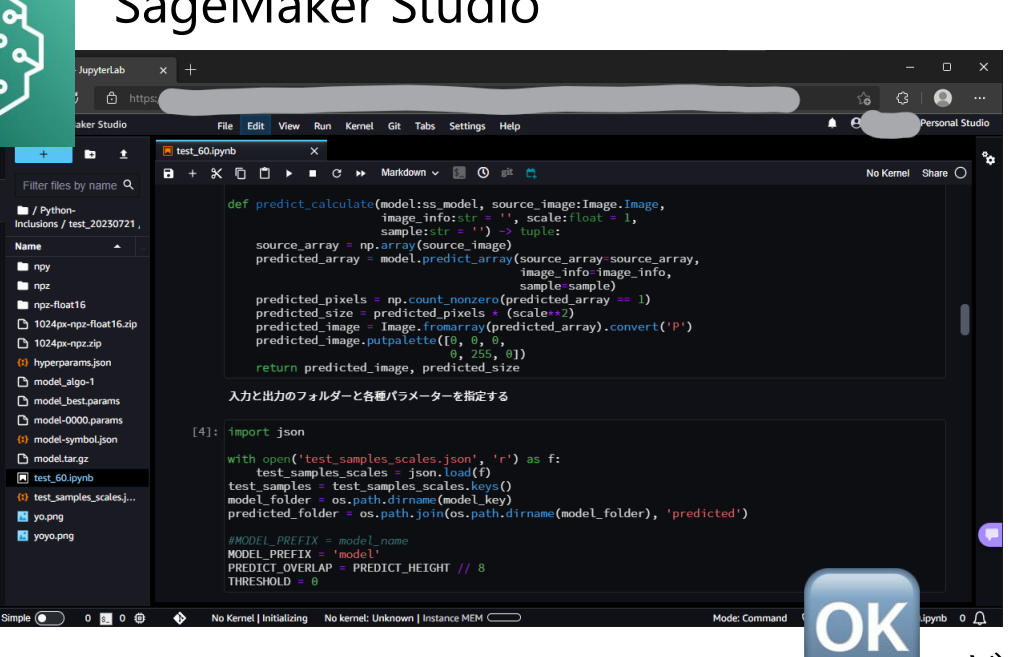

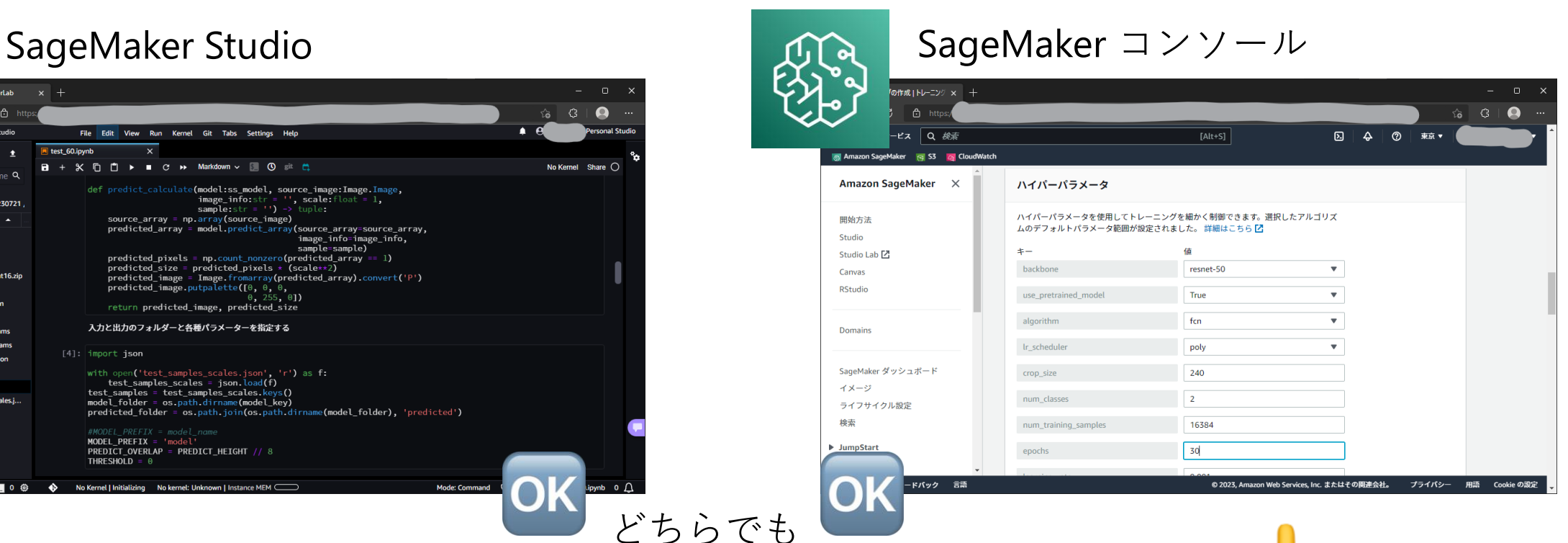

## セマンティックセグメンテーションできる!

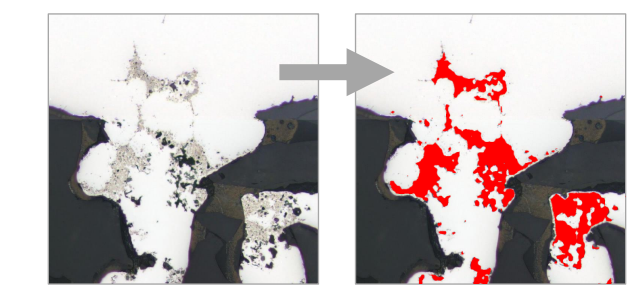

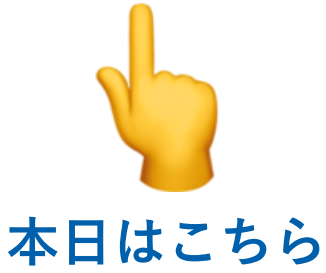

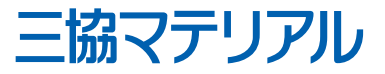

# 学習 - トレーニングジョブの作成 <sup>15</sup>

田 サービス

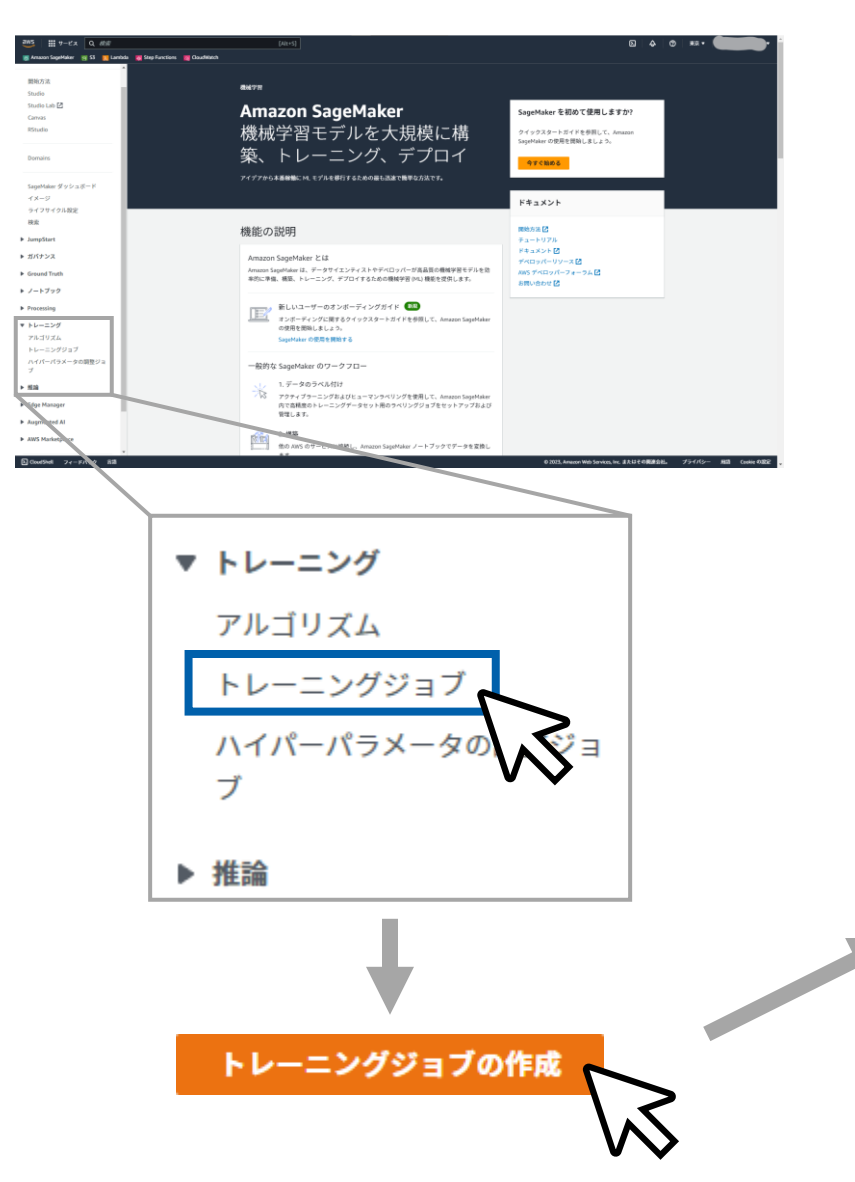

#### 8 Amazon SageMaker 2 53 6 CloudWatch Amazon SageMaker > トレーニングジョブ > トレーニングジョブの作成 トレーニングジョブの作成 トレーニングジョブを作成すると、Amazon SageMaker は分散コンピューティングクラスターをセットアップし、トレーニ ングを実行して、トレーニングが完了するとクラスターを削除します。結果として生成されるモデルアーティファクトが、ト レーニングジョブの作成時に指定した場所に保存されます。詳細はこちら[Z] ジョブ設定 ジョブ名 最大 63 文字の英数字を使用できます。ハイフン (-) は含めることができますが、スペースは含めないでください。一つ のAWS リージョンのアカウント内で一意である必要があります。 IAM  $\Box - J\prime$ winazon sagemaker こは、ユーテーに102つこi@のヮーヒスをけび出すテクセス計句か必要こす。ロ<br>か、 **AmazonSageMakerFullAccess** AWS に IAM ポリシーがアタッチされたロールを作成させます。  $\mathbf{v}$ ロール作成ウィザードを使用してロールを作成 [2] アルゴリズムのオプション Amazon SageMaker 組み込みアルゴリズム、独自のアルゴリズム、または AWS Marketplace のサードパーティーアルゴ リズムを使用してください。 ▼ アルゴリズムのソース ● Amazon SageMaker 組み込みアルゴリズム 詳細はこちら ○ 独自のアルゴリズムリソース ○ ECRの独自のアルゴリズムコンテナ 詳細はこちら ■ ○ AWS Marketplace からのサブスクリプションアルゴリズム ▼ アルゴリズムの選択 アルゴリズムまたはカスタムトレーニングイメージを選択します。  $\overline{\mathbf{v}}$ ● SageMaker メトリクスの時系列を有効にする リソース設定 インスタンスタイ インスタンス数 インスタンスあたりの追加のストレージボリューム ブ  $(GB)$  $\overline{1}$ ml.m4.xlarge  $\blacktriangledown$  $\overline{1}$ キープアライブ期間 使用 SageMaker トレーニングマネージドウォームプール minutes v  $\bigcirc$

Q | 図 | 今 | ② | 東京 ▼

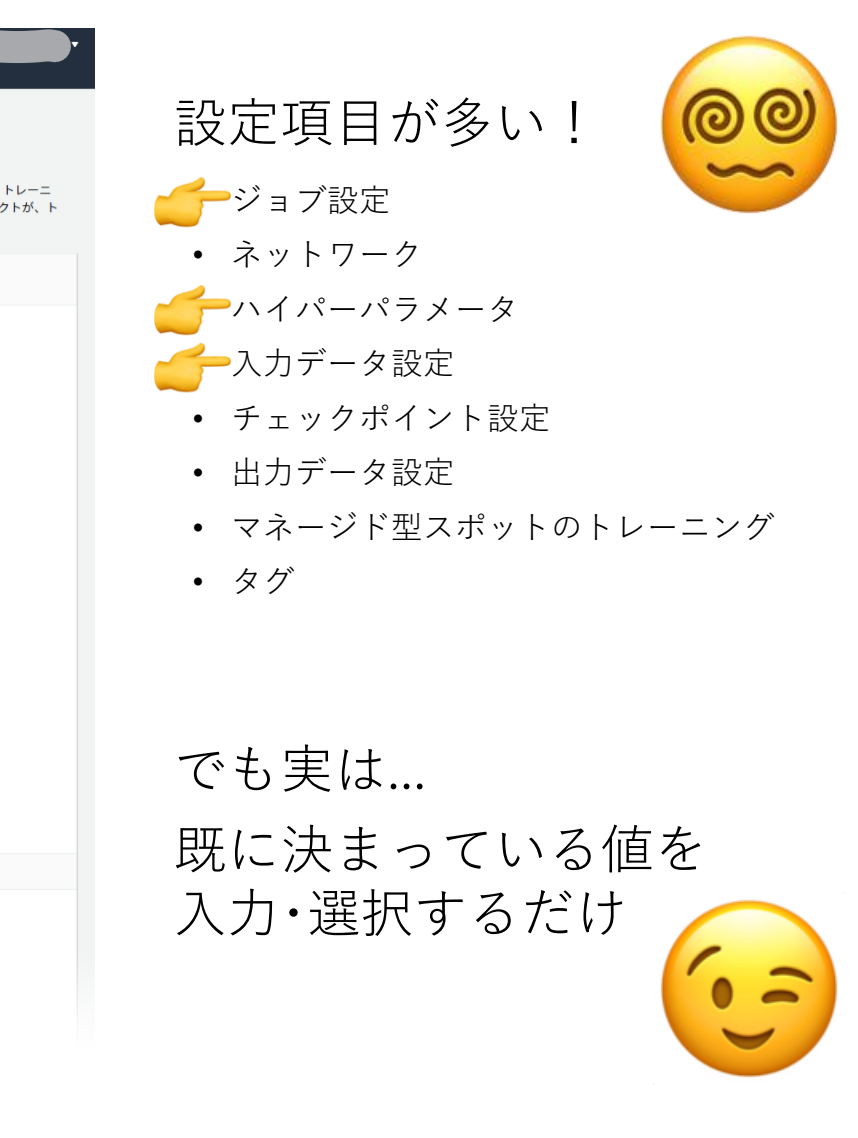

三協マテリアル

ーンディング ディスプランス しょうしゃ はんじゅつ はんじょう はんじょう はんじょう はんじょう はんじょう はんじょう はんじょう はんじょう はんじょう はんじょう はんじょう はんじょう はんじょう はんじょう

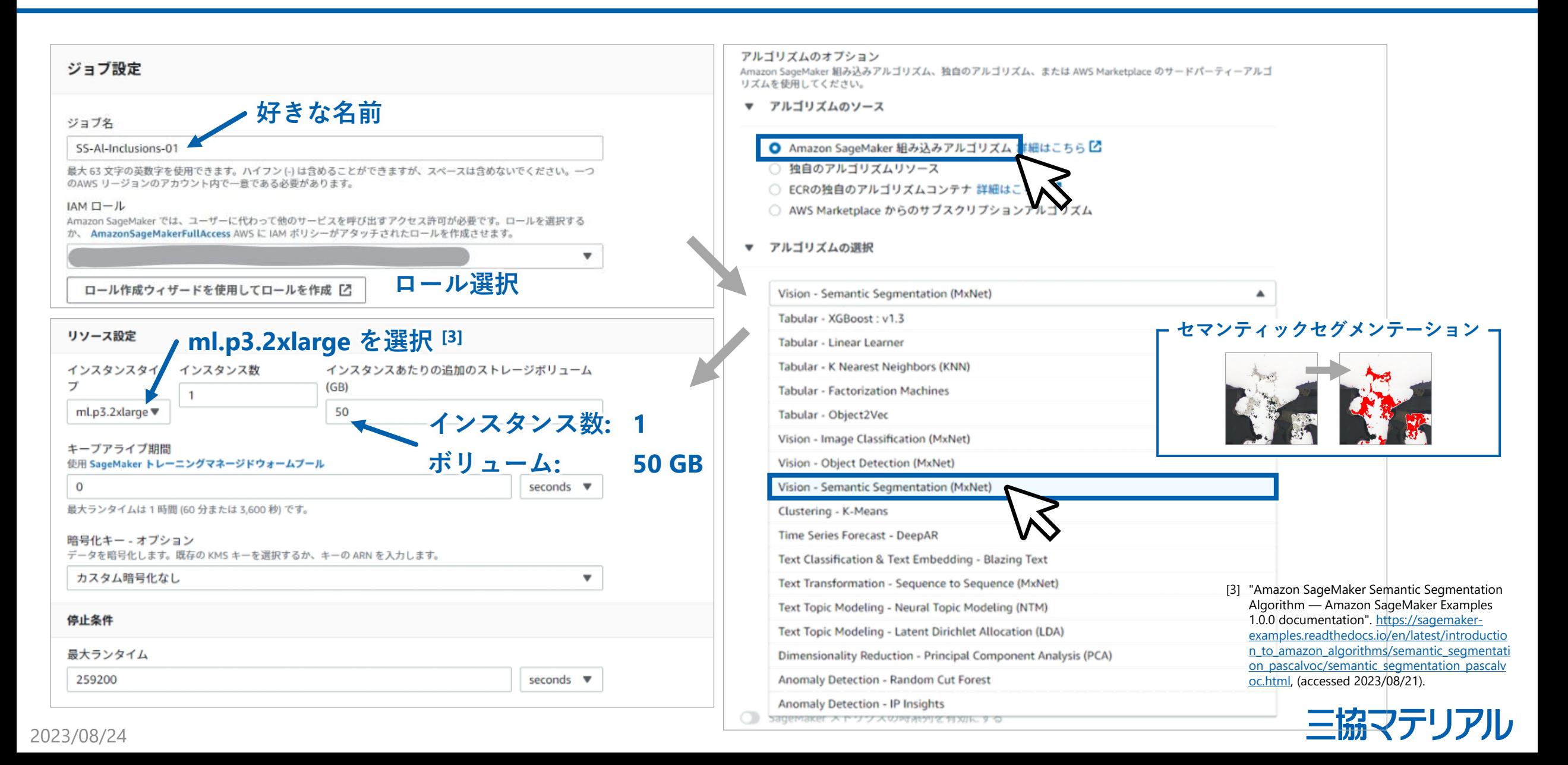

学習 - ハイパーパラメータ 17

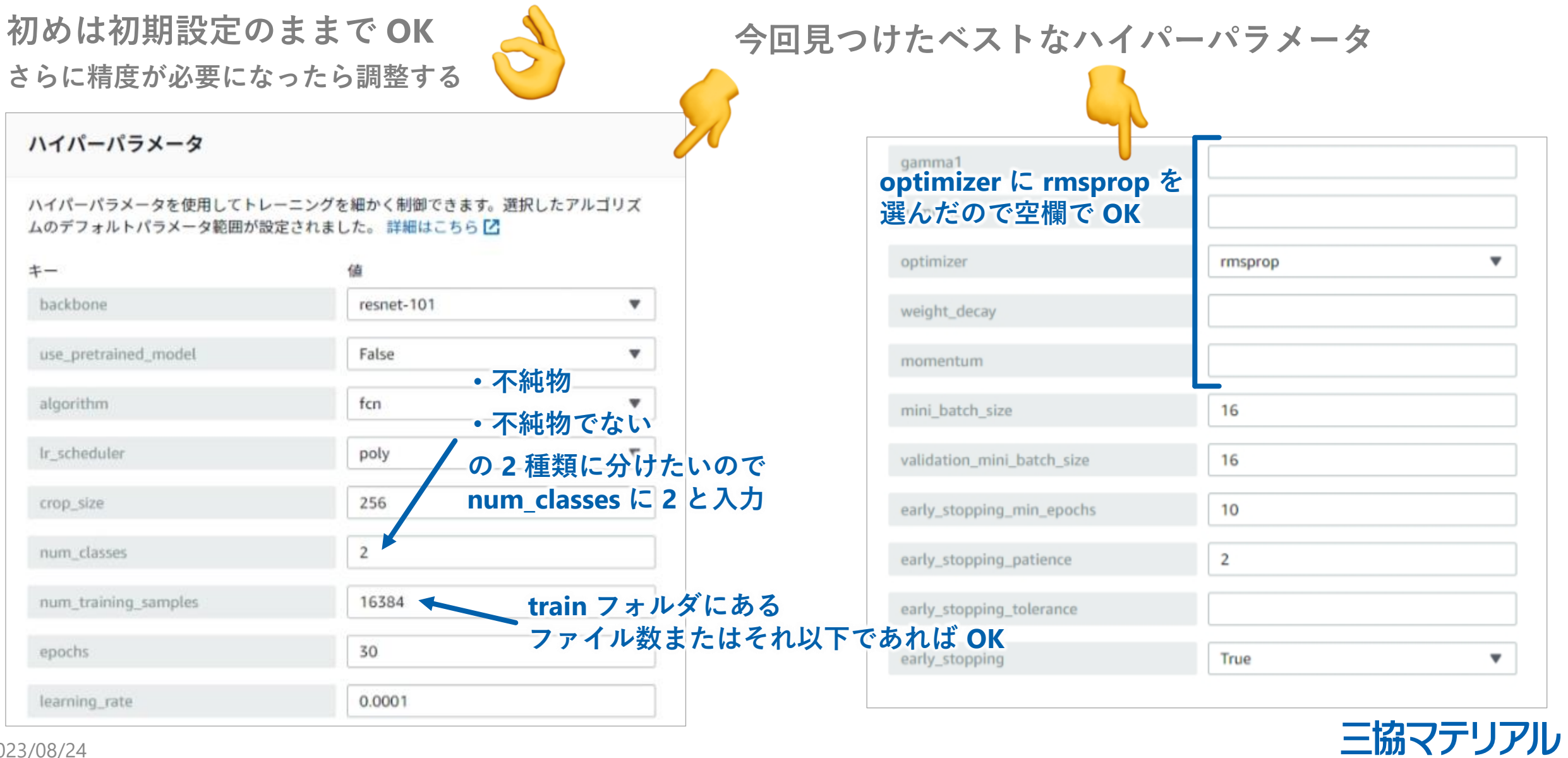

## 2023/08/24

学習 - 入力データ設定 <sup>18</sup>

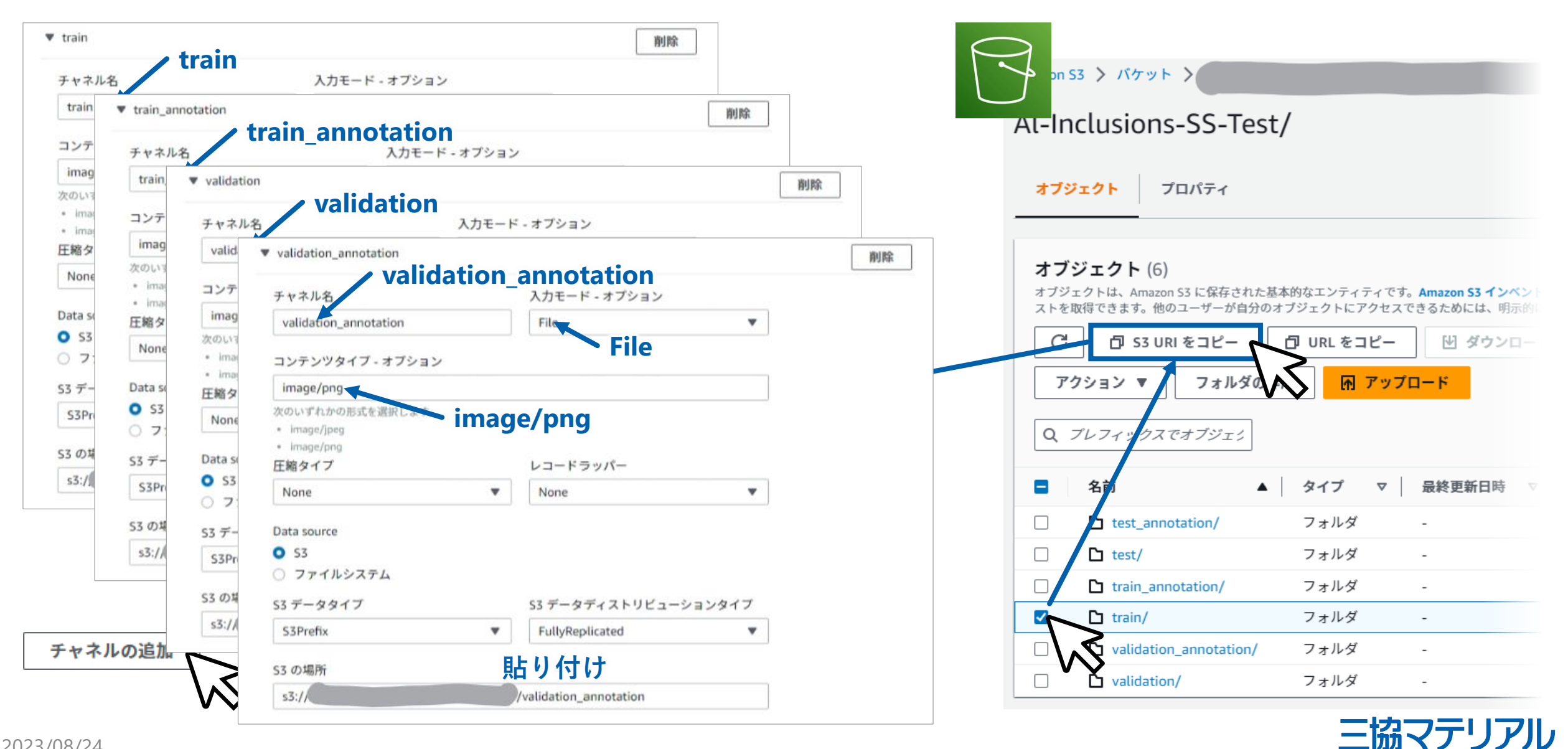

学習 - トレーニングを開始する <sup>19</sup>

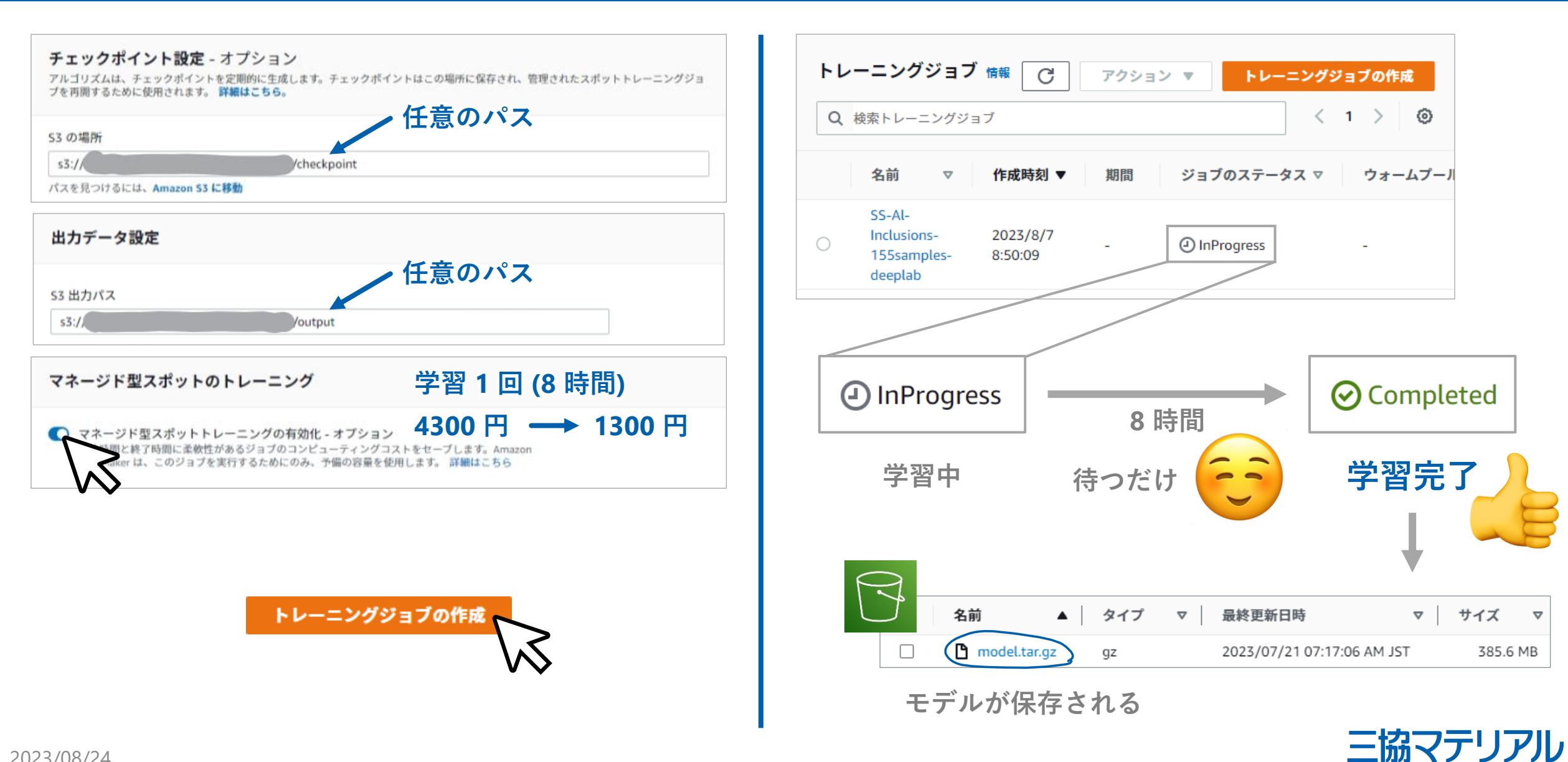

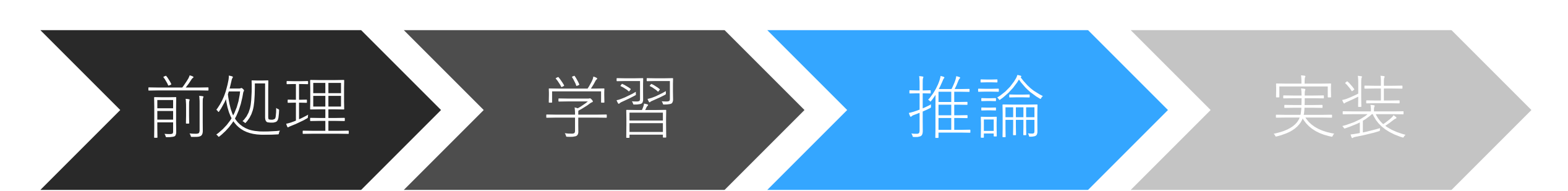

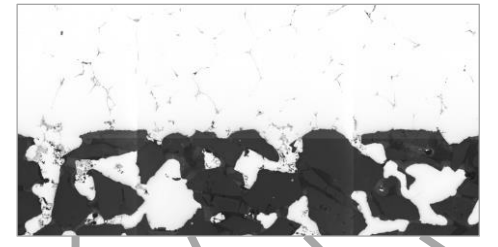

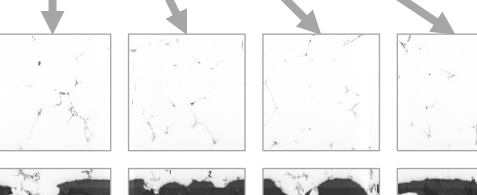

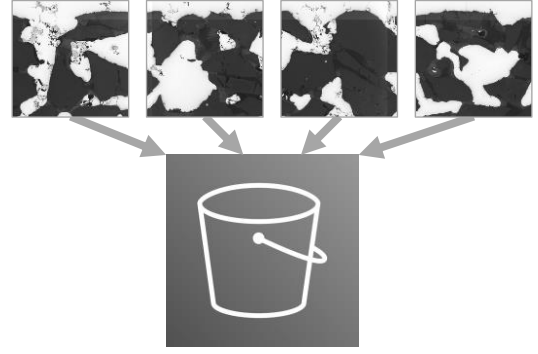

Amazon S3

## Amazon SageMaker

### ハイパーパラメータ

 $\mathbf{b}$ 

 $\overline{c}$ 

ハイパーパラメータを使用してトレーニングを細かく制御できます。選択したアルゴリズ ムのデフォルトパラメータ範囲が設定されました。 詳細はこちら 【

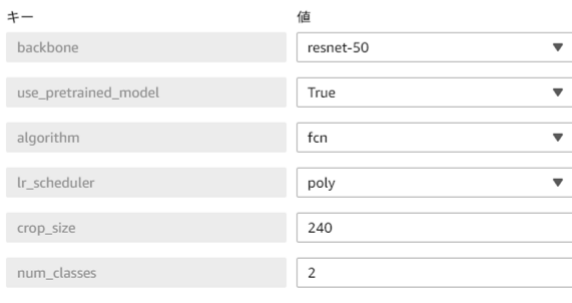

## トレーニングジョブの作成

#### バッチ変換ジョブの設定

ジョブ名

Sample-Job

最大 63 文字の英数字。ハイフン (-) は使用できますが、スペースを含めることはできません。同じ AWS リージョンのお客様のアカウント内で一意である必要があります。

#### モデル名

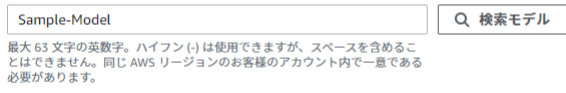

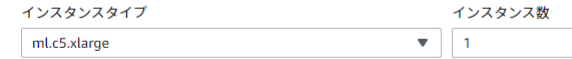

暗号化キー - オプション データを暗号化します。既存の KMS キーを選択するか、キーの ARN を入力します。

カスタム暗号化なし

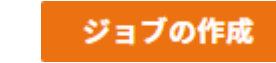

 $\overline{\mathbf{v}}$ 

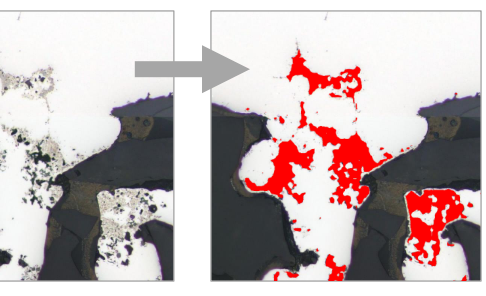

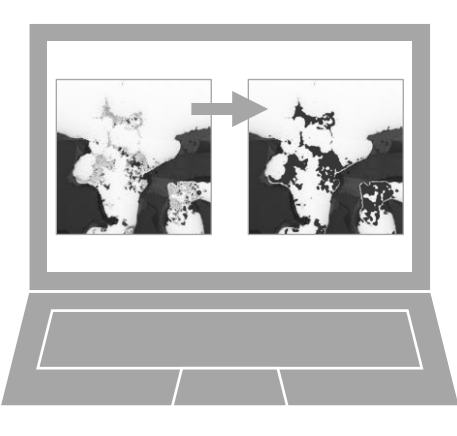

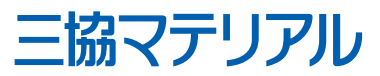

推論 - モデルの作成 <sup>21</sup>

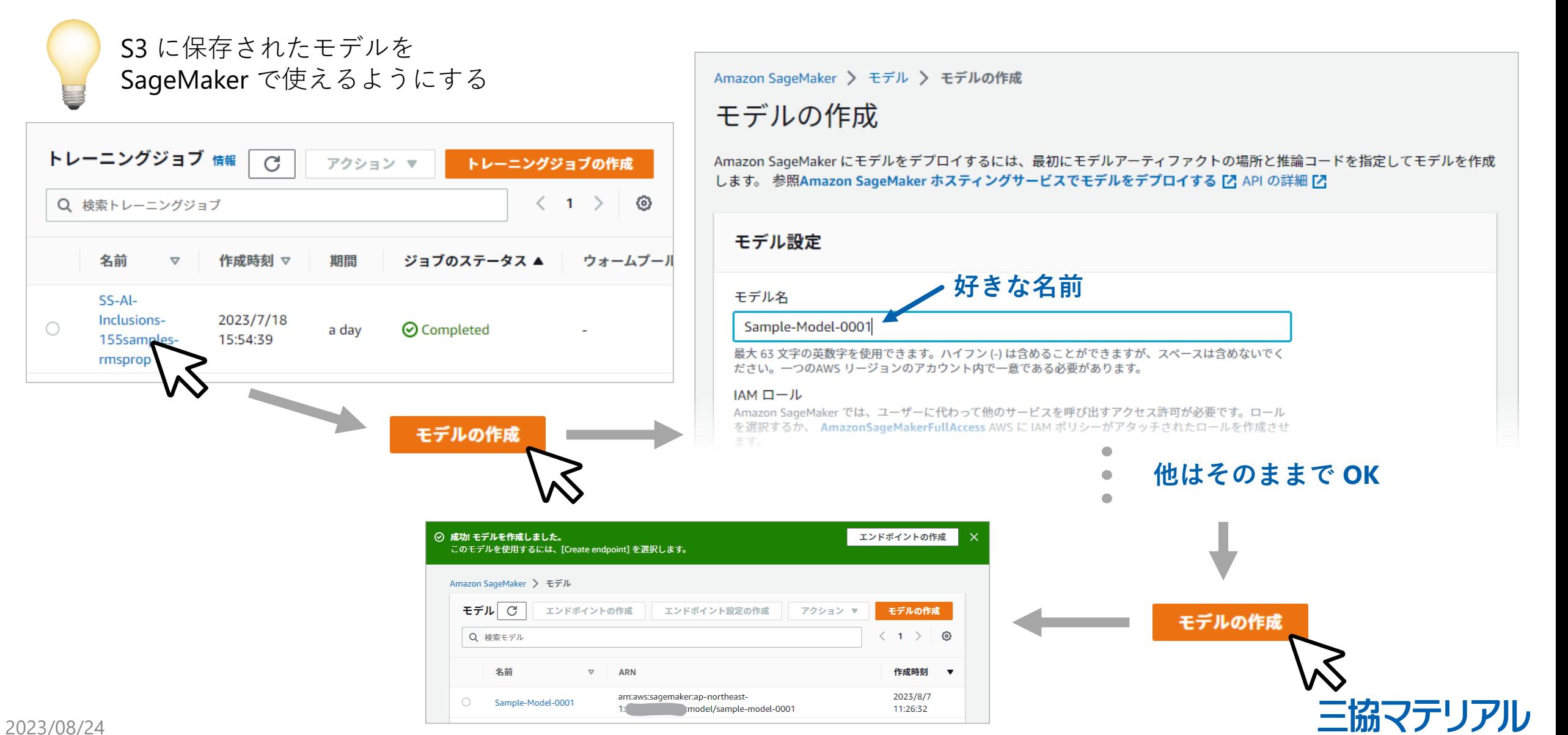

推論 - バッチ変換ジョブの作成 22

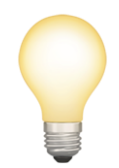

モデルの精度を評価したい そのために大量の画像を一気に予測させる

## ⊙ 成功! モデルを作成しました。

このモデルを使用するには、[Create endpoint] を選択します。

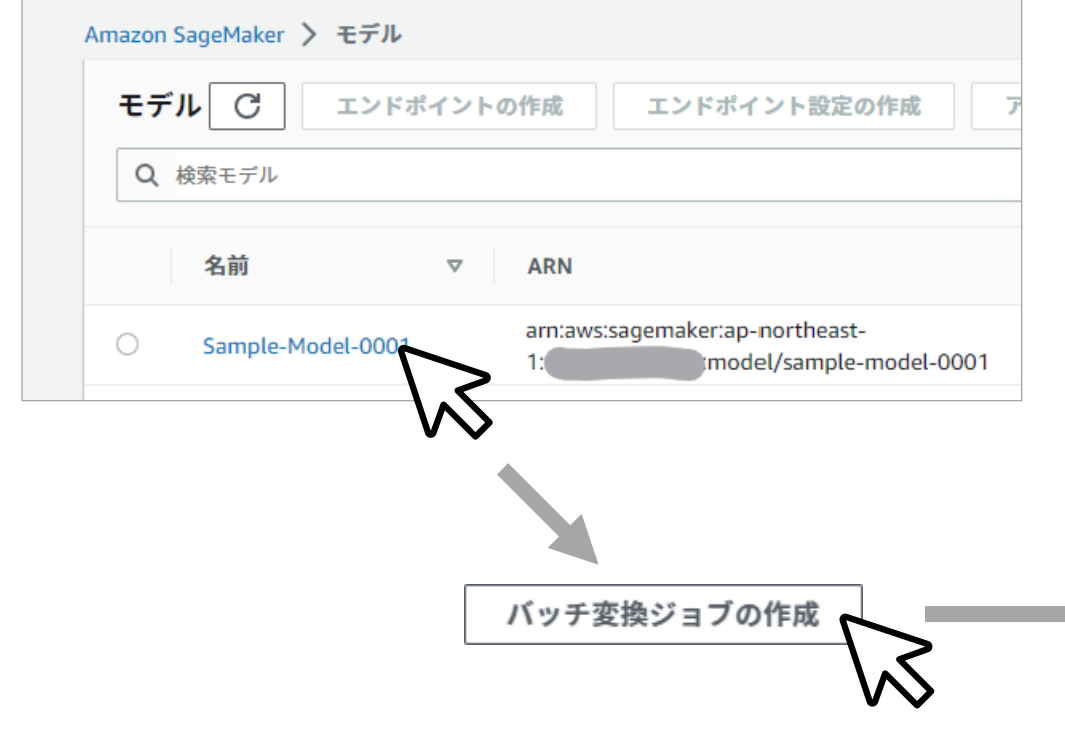

[3] "Amazon SageMaker Semantic Segmentation Algorithm — Amazon SageMaker Examples 1.0.0 documentation".

[https://sagemaker-examples.readthedocs.io/en/latest/introduction\\_to\\_amazon\\_algorithms/semantic\\_segmentation\\_pascalvoc/semantic\\_segmentation\\_pascalvoc.html](https://sagemaker-examples.readthedocs.io/en/latest/introduction_to_amazon_algorithms/semantic_segmentation_pascalvoc/semantic_segmentation_pascalvoc.html), (accessed 2023/08/21).

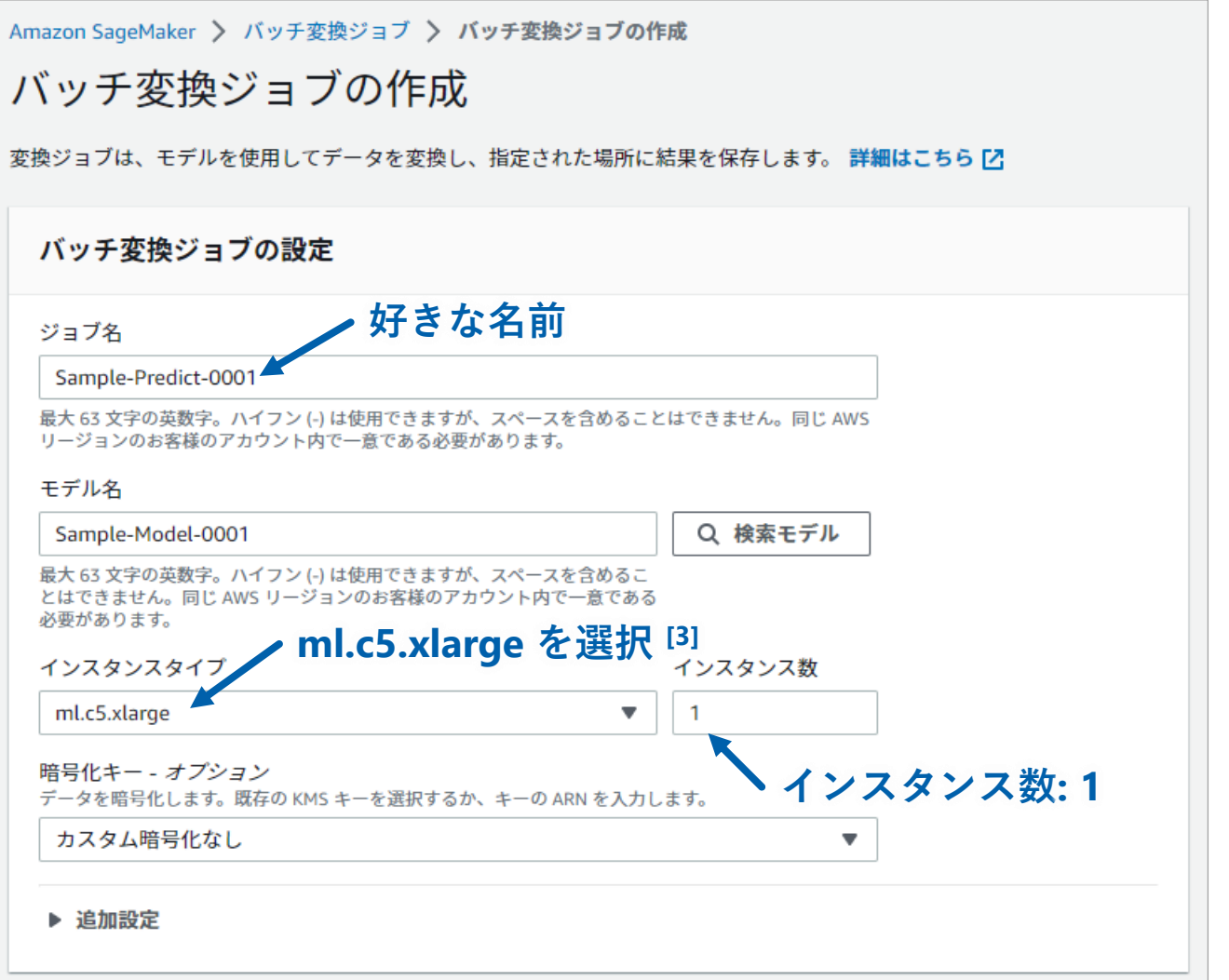

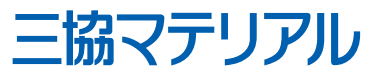

### 2023/08/24

推論 - バッチ変換ジョブを開始する 23

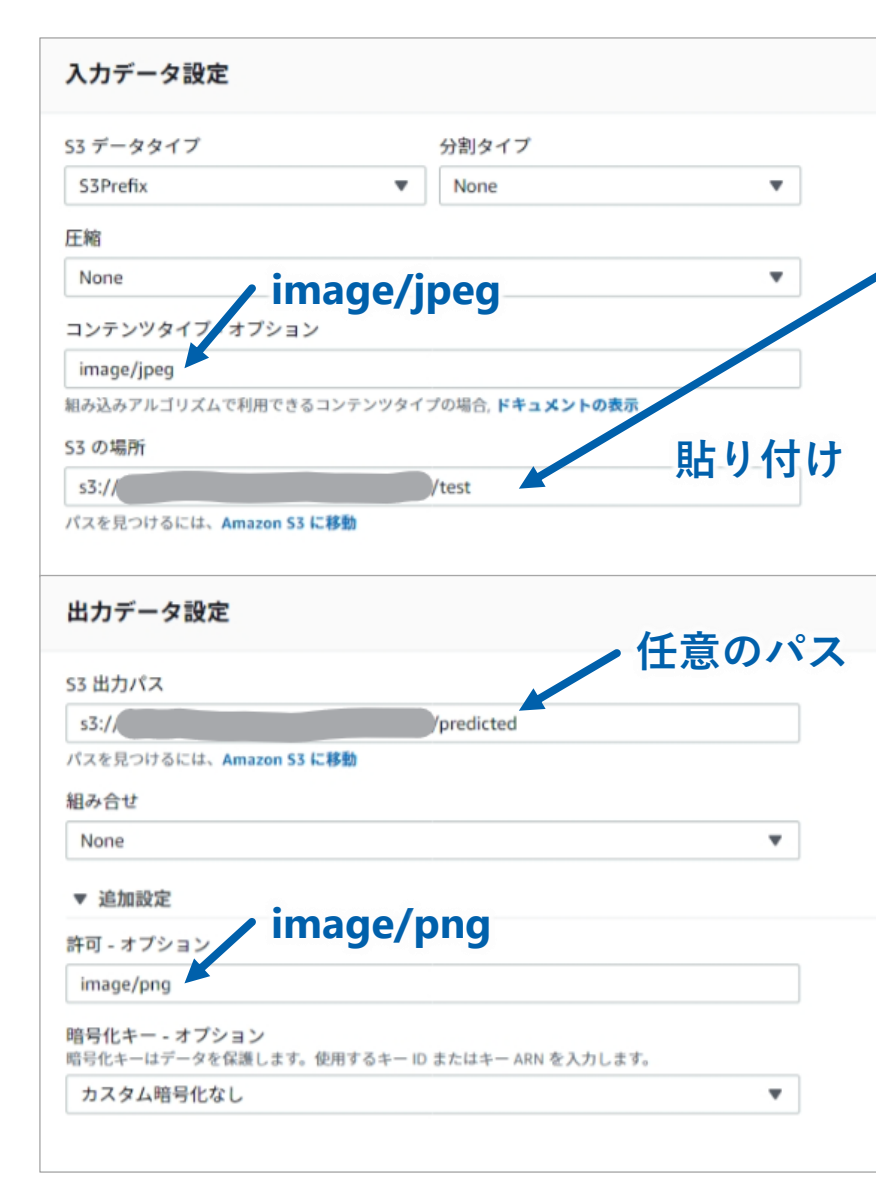

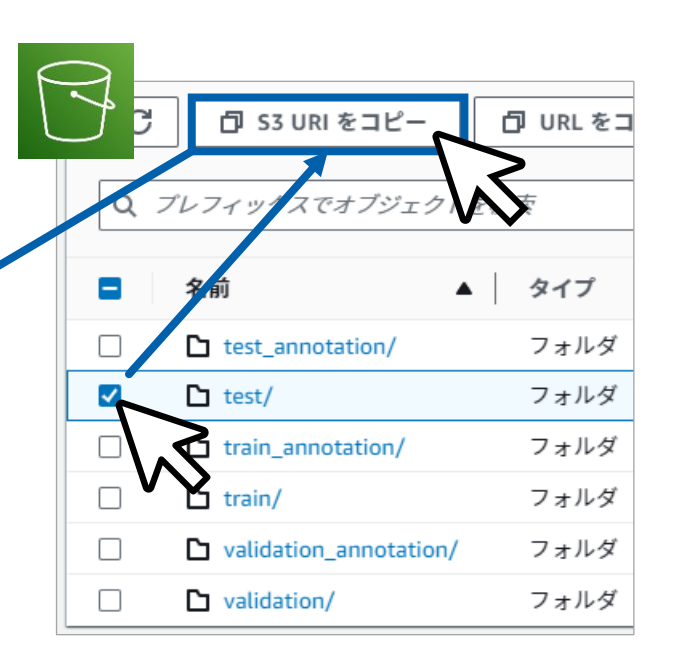

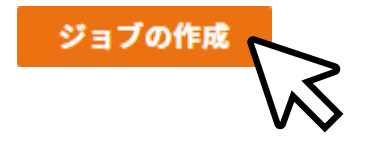

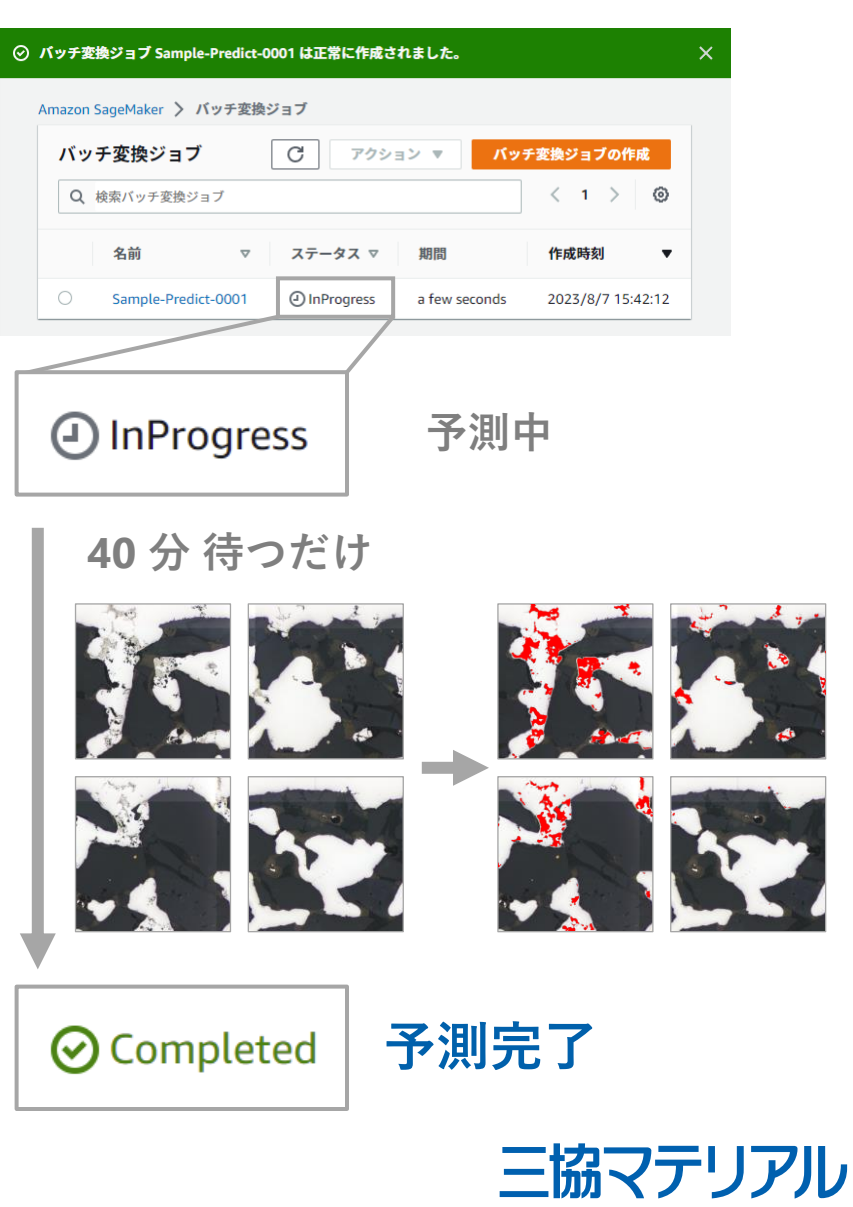

2023/08/24

推論 - 予測結果からモデルの精度を評価する 24

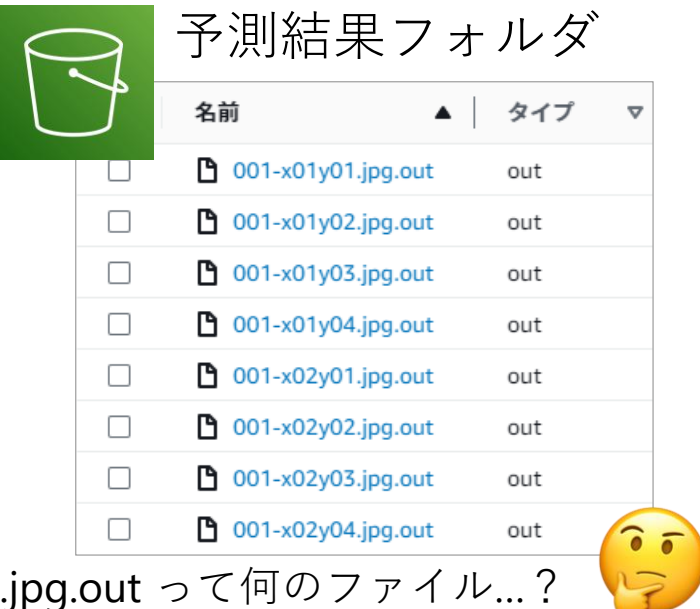

中身は .png (インデックスカラー) であり ファイル名が .jpg.out になっているだけ!

ファイル名変更

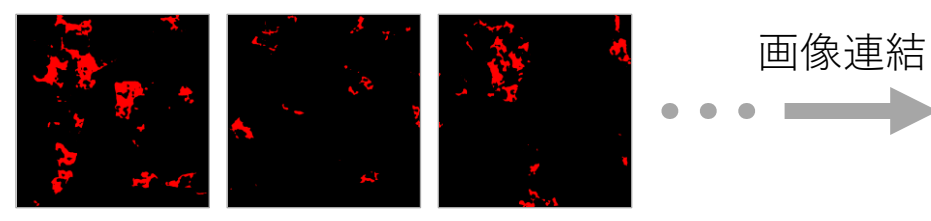

2023/08/24

001-x01y02.png 001-x02y02.png 001-x03y02.png

## 熟練者の検査結果

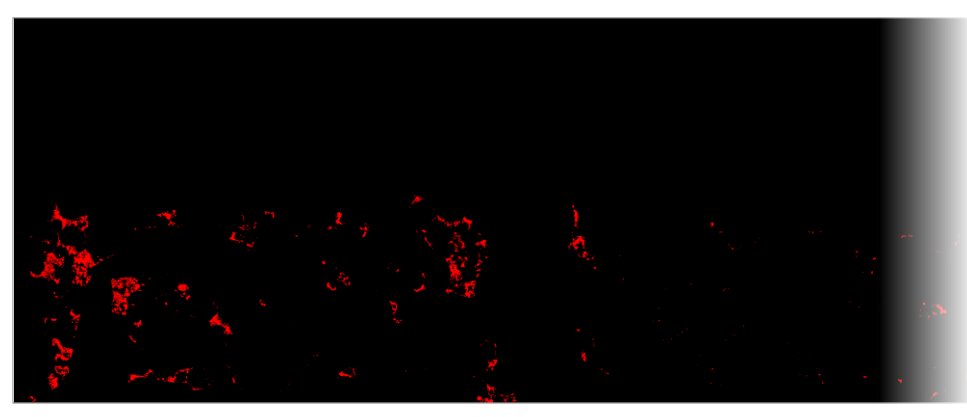

モデルの予測結果

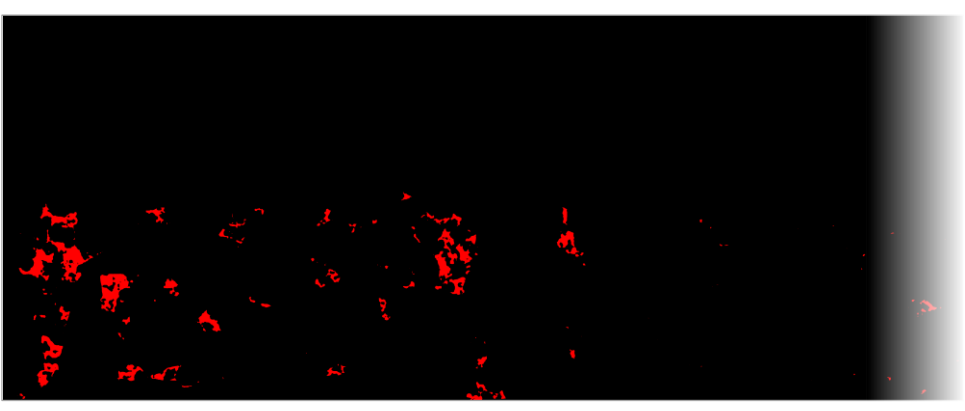

\*1 誤差とは熟練者が算出した画像上の不純物面積に対する平均絶対誤差率のこと

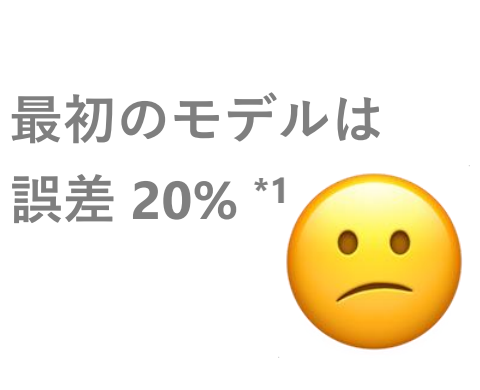

三協マテリアル

**面積計算**

**比較**

推論 - ハイパーパラメータの調整で精度向上 25

**検査前 その一番初の予測結果 誤検出 誤差 20% \*1** backbone: resnet-50 use\_pretrained\_model: True crop\_size: 240 resnet-101 False 256 ハイパーパラメータを調整 **調整後 の予測結果 誤差 8% \*1 熟練者のチェック 予測精度 OK**

\*1 誤差とは熟練者が算出した画像上の不純物面積に対する平均絶対誤差率のこと

2023/08/24

三協マテリアル

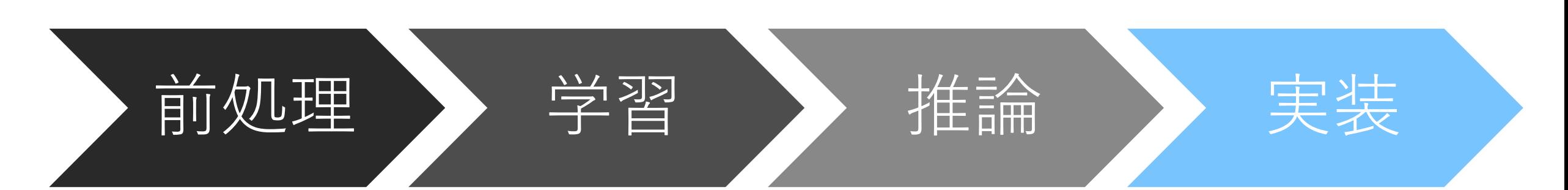

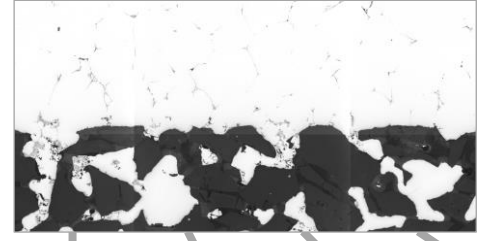

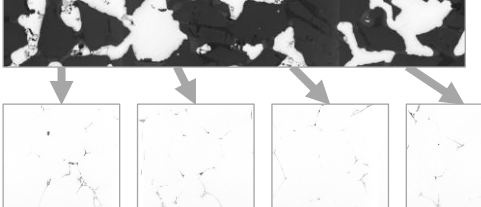

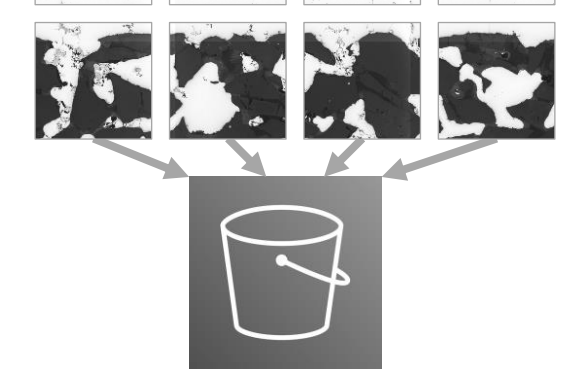

## Amazon SageMaker

### ハイパーパラメータ

 $\mathbf{b}$ 

 $\mathbf{u}$ 

 $\overline{c}$ 

ハイパーパラメータを使用してトレーニングを細かく制御できます。選択したアルゴリズ ムのデフォルトパラメータ範囲が設定されました。 詳細はこちら 【

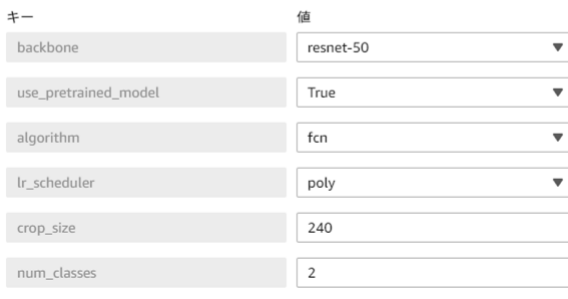

## トレーニングジョブの作成

#### バッチ変換ジョブの設定

ジョブ名

Sample-Job

最大 63 文字の英数字。ハイフン (-) は使用できますが、スペースを含めることはできません。同じ AWS リージョンのお客様のアカウント内で一意である必要があります。

#### モデル名

Q 検索モデル Sample-Model 最大 63 文字の英数字。ハイフン(-) は使用できますが、スペースを含めるこ とはできません。同じ AWS リージョンのお客様のアカウント内で一意である<br>必要があります。

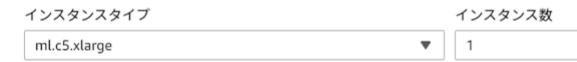

暗号化キー - オプション データを暗号化します。既存の KMS キーを選択するか、キーの ARN を入力します。

カスタム暗号化なし

ジョブの作成

 $\overline{\mathbf{v}}$ 

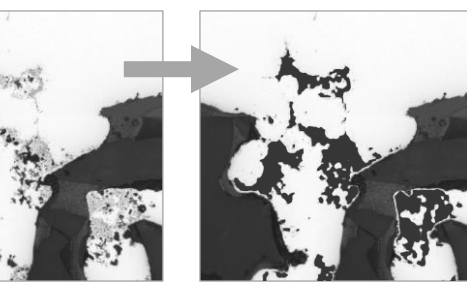

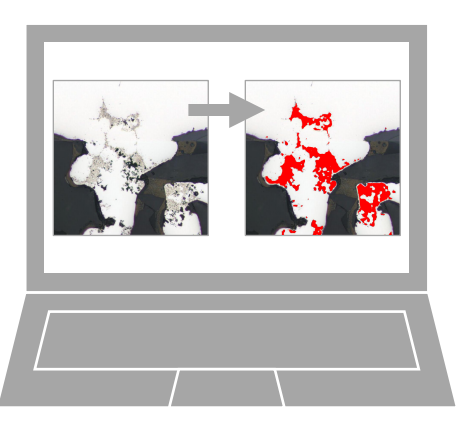

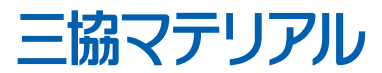

実装 - Windows アプリケーションの作成 27

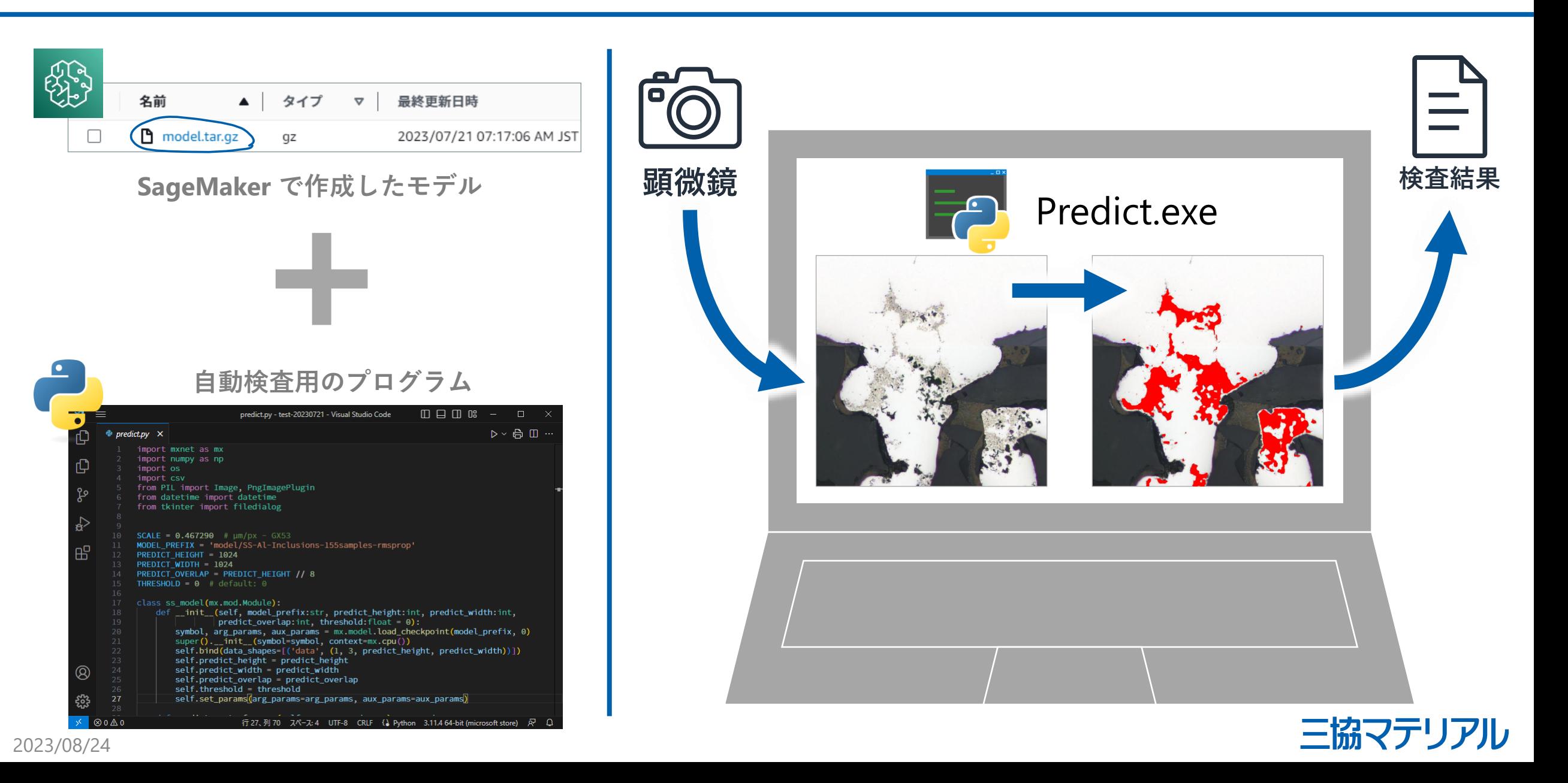

実装 - 今後挑戦したいこと 28

## **モデルを随時アップデートできる 自動検査のオンラインサービス**

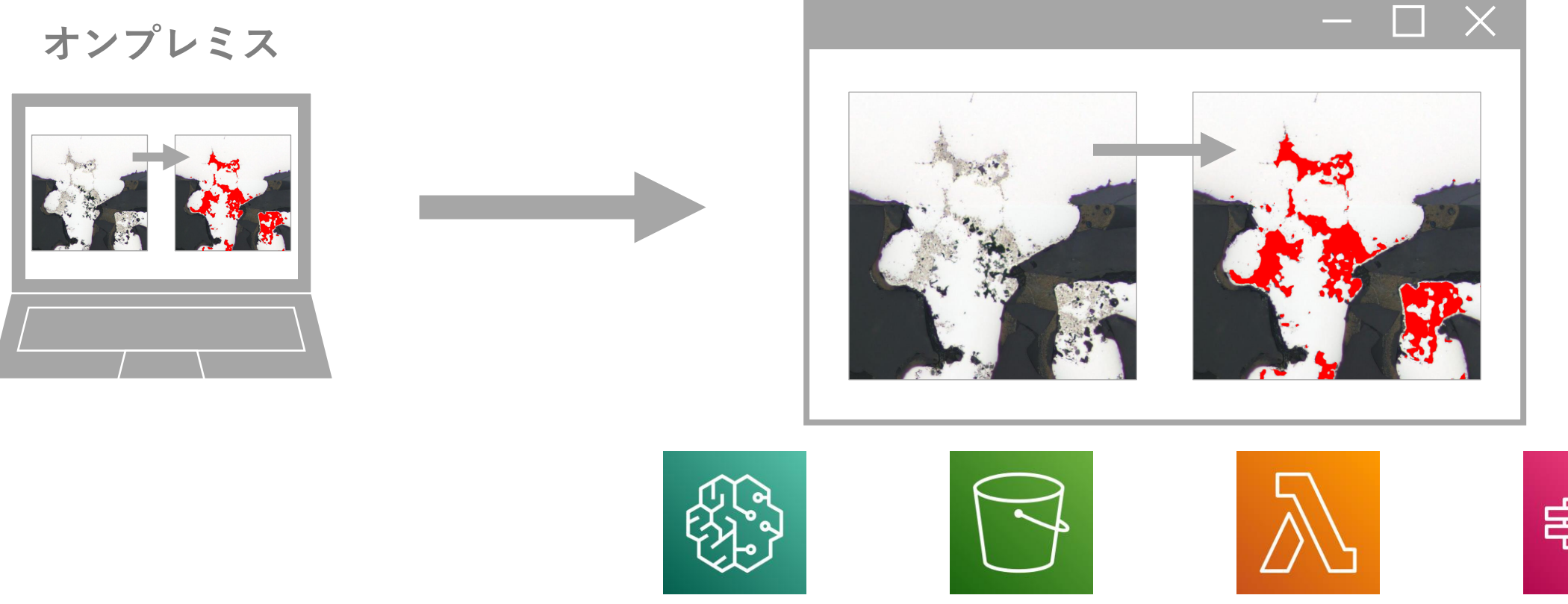

Amazon SageMaker Amazon S3 AWS Lambda AWS Step Functions

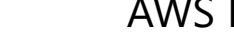

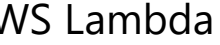

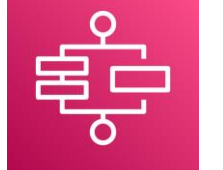

三協マテリアル

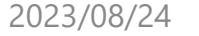

最後に 29

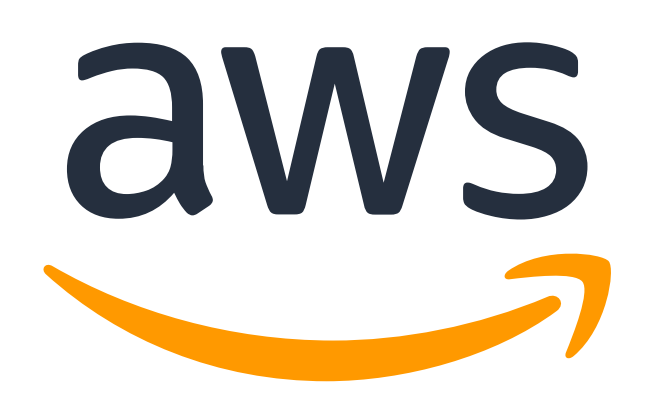

**クラウドサービスの普及により、 機械学習といった IT 専門家しか扱えなかった技術が、 プログラミング初心者でも簡単に扱えるようになりました。**

## **実現したいものは実現したい人が作る**

**AWS を活用すれば、自分達にとっての ベストクオリティを目指すことができます。**

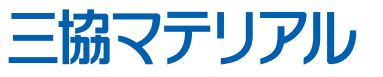